The soil texture wizard: R functions for plotting, classifying, transforming and exploring soil texture data

> Julien Moeys September 19, 2018

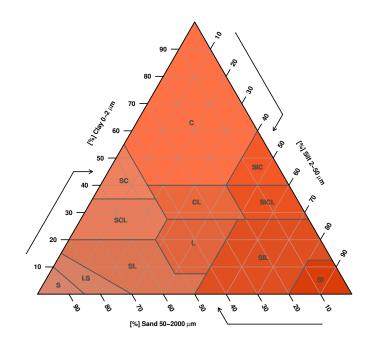

# Contents

| 1        | Abo               | out this document                                                        | 4      |
|----------|-------------------|--------------------------------------------------------------------------|--------|
|          | 1.1               | Why creating 'The soil texture wizard'?                                  | 4      |
|          | 1.2               | About R                                                                  | 4      |
|          | 1.3               | About the author                                                         | 4      |
|          | 1.4               | Credits and License                                                      | 5      |
| •        | <b>.</b>          | 1 ·· A1 · ·1· · · · · · 1 · · ·                                          |        |
| <b>2</b> |                   | voluction: About soil texture, texture triangles and texture sifications | ,<br>5 |
|          | 2.1               | What are soil granulometry and soil texture(s)?                          | 5      |
|          | $\frac{2.1}{2.2}$ | - · · · · · · · · · · · · · · · · · · ·                                  | 8      |
|          | 2.2               | What are soil texture triangle and classes                               | 0      |
| 3        | Inst              | alling the package                                                       | 10     |
|          | 3.1               | Installing the package from r-forge                                      | 10     |
| 4        | Plot              | tting soil texture triangles and classification systems                  | 11     |
| -        | 4.1               | An empty soil texture triangle                                           | 11     |
|          | 4.2               | The USDA soil texture classification                                     | 12     |
|          | 4.3               | Whitney 1911 USDA soil texture classification                            | 15     |
|          | 4.3<br>4.4        | The European Soil Map (HYPRES) soil texture classification               | 16     |
|          | 4.4<br>4.5        | The French 'Aisne' soil texture classification                           | 18     |
|          |                   | The French 'GEPPA' soil texture classification                           |        |
|          | 4.6               |                                                                          | 20     |
|          | 4.7               | The German Bodenartendiagramm (B.K. 1994) soil texture clas-             | 00     |
|          | 1.0               | sification                                                               | 22     |
|          | 4.8               | The German 'Standortserkundungsanweisung' (SEA 1974) soil                | ~      |
|          |                   | texture classification for forest soils                                  | 24     |
|          | 4.9               | The German 'landwirtschaftliche Böden' (TGL 24300-05, 1985)              |        |
|          |                   | soil texture classification for arable soils                             | 26     |
|          |                   | UK Soil Survey of England and Wales texture classification               | 28     |
|          |                   | The Australian soil texture classification                               | 30     |
|          |                   | The Belgian soil texture classification                                  | 32     |
|          |                   | The Canadian soil texture classification                                 | 33     |
|          | 4.14              | The ISSS soil texture classification                                     | 36     |
|          | 4.15              | The Romanian soil texture classification                                 | 38     |
|          | 4.16              | Polish soil texture classification (PTG 1956-1959)                       | 40     |
|          | 4.17              | Polish soil texture classification (PTG 1956 Musierowicz)                | 42     |
|          | 4.18              | Polish soil texture classification (BN-78/9180-11)                       | 44     |
|          | 4.19              | The Brazilian 1996 soil texture classification                           | 45     |
|          | 4.20              | The Brazilian 2013 soil texture classification                           | 47     |
|          |                   | Soil texture triangle with a texture classes color gradient              | 48     |
|          |                   | Soil texture triangle with custom texture class colors                   | 51     |
|          | 1.22              |                                                                          |        |
| <b>5</b> |                   | erplotting two soil texture classification systems                       | 51     |
|          | 5.1               | Case 1: Overplotting two soil texture classification systems with        |        |
|          |                   | the same geometry                                                        | 51     |
|          | 5.2               | Case 2: Overplotting two soil texture classification systems with        |        |
|          |                   | different geometries                                                     | 52     |

| 6  | Plotting soil texture data                |                                                                                                    |                                         |  |  |
|----|-------------------------------------------|----------------------------------------------------------------------------------------------------|-----------------------------------------|--|--|
|    | 6.1                                       | Simple plot of soil texture data                                                                                                    | 53                                      |  |  |
|    | 6.2                                       | Bubble plot of soil texture data and a 3rd variable                                                                                                    | 54                                      |  |  |
|    | 6.3                                       | Heatmap and / or contour plot of soil texture data and a 4th                                                                                                    |                                         |  |  |
|    | 6.4                                       | variable                                                                                                    | 58                                      |  |  |
|    |                                           | ture data                                                                                                    | 61                                      |  |  |
|    | $\begin{array}{c} 6.5 \\ 6.6 \end{array}$ | Contour plot of texture data Mahalanobis distance Plotting text in a texture triangle                                                                                                   | $\begin{array}{c} 62 \\ 65 \end{array}$ |  |  |
| 7  | <b>Cor</b><br>7.1<br>7.2                  | <b>trol of soil texture data in The Soil Texture Wizard</b><br>Normalizing soil texture data (sum of the 3 texture classes)<br>Normalizing soil texture data (sum of X texture classes) | <b>66</b><br>67<br>67                   |  |  |
| 8  | Cla                                       | ssify soil texture data: TT.points.in.classes()                                                                                                    | 67                                      |  |  |
| 9  |                                           | verting soil texture data and systems with different silt-                                                                                                    |                                         |  |  |
|    | 9.1                                       | d particle size limit<br>Transforming soil texture data (from 3 particle size classes)                                                                                                  | <b>69</b><br>71                         |  |  |
|    | 9.1<br>9.2                                | Transforming soil texture data (from 3 or more particle size classes)                                                                                                    |                                         |  |  |
|    | 9.2<br>9.3                                | Plotting and transforming 'on the fly' soil texture data                                                                                                    | 74                                      |  |  |
|    | 9.4                                       | Plotting and transforming on the fly soil texture triangles / clas-                                                                                                    | • •                                     |  |  |
|    | 0.1                                       | sification                                                                                                    | 75                                      |  |  |
|    | 9.5                                       | Classifying and transforming 'on the fly' soil texture data                                                                                                    | 80                                      |  |  |
|    | 9.6                                       | Using your own custom transformation function when plotting or                                                                                                    |                                         |  |  |
|    |                                           | classifying soil texture data                                                                                                    | 82                                      |  |  |
| 10 | Cus                                       | tomize soil texture triangle's geometry                                                                                                    | 84                                      |  |  |
|    | 10.1                                      | Customise angles                                                                                                    | 85                                      |  |  |
|    |                                           | Customize texture class axis                                                                                                    | 86                                      |  |  |
|    |                                           | Customise axis direction                                                                                                    | 86                                      |  |  |
|    | 10.4                                      | Customise everything: plot The French GEPPA classification in                                                                                                    |                                         |  |  |
|    | 10 5                                      | the French Aisne triangle                                                                                                    | 87                                      |  |  |
|    | 10.5                                      | Miscellaneous: Different triangle geometry, but same projected                                                                                                    | 0.0                                     |  |  |
|    |                                           | classes                                                                                                    | 88                                      |  |  |
| 11 | Inte                                      | ernationalization: title, labels and data names in different                                                                                                    | ;                                       |  |  |
|    |                                           | guages                                                                                                    | 89                                      |  |  |
|    |                                           | Choose the language of texture triangle axis and title                                                                                                    | 89                                      |  |  |
|    |                                           | Use custom (columns) names for soil texture data                                                                                                    | 92                                      |  |  |
|    | 11.3                                      | Use custom labels for the axis                                                                                                    | 93                                      |  |  |
| 12 |                                           | ecking the geometry and classes boundaries of soil texture                                                                                                    |                                         |  |  |
|    |                                           | sifications                                                                                                    | 95                                      |  |  |
|    |                                           | Checking the geometry of soil texture classifications                                                                                                    | 95                                      |  |  |
|    | 12.2                                      | Checking classes names and boundaries of soil texture classifications                                                                                                    | s 96                                    |  |  |
| 13 | Add                                       | ling your own, custom, texture triangle(s)                                                                                                    | 98                                      |  |  |
| 14 | Fur                                       | ther readings                                                                                                    | 101                                     |  |  |

# 1 About this document

## 1.1 Why creating 'The soil texture wizard'?

**Officially**: The Soil Texture Wizard R functions are an attempt to provide a generic toolbox for soil texture data in R. These functions can (1) plot soil texture data (2) classify soil texture data, (3) transform soil texture data from and to different systems of particle size classes, and (4) provide some tools to 'explore' soil texture data (in the sense of a statistical visual analysis). All there tools are designed to be inherently multi-triangles, multi-geometry and multiparticle sizes classification

**Officiously**: What was initially a slight reshape of R PLOTRIX package (by J. Lemon and B. Bolker), for my personal use<sup>1</sup>, to add the French 'Aisne' soil texture triangle, gradually skidded and ended up in a totally reshaped and extended code (over a 3 year period). There is unfortunately no compatibility at all between the two codes.

#### 1.2 About R

This document is about functions (and package project) written in R "language and environment for statistical computing" (http://www.R-project.org) ([25]), and has been generated with R version 3.5.1 (2018-07-02).

R website: <http://www.R-project.org>

If you don't know about R, it is never too later to start...

#### 1.3 About the author

I am an agriculture engineer, soil scientist and R programmer. See my website for more details (http://julienmoeys.free.fr/).

The R functions presented in this document may not always conform to the 'best R programming practices', they are nevertheless programmed carefully, well checked, and should work efficiently for most uses.

At this stage of development, some bugs should still be expected. The code has been written in 3 years, and tested quite extensively since then, but it has never been used by other people. If you find some bugs, please contact me at: jules\_78-soiltexture@AT@yahoo.fr.

<sup>&</sup>lt;sup>1</sup>It was also an excellent way to learn R.

#### 1.4 Credits and License

This document, as well as this **document** source code (written in Sweave <sup>2</sup>, R <sup>3</sup> and  $\mathbb{I}_{E}X^{4}$ ) are licensed under a **Creative Commons By-SA 3.0 unported** <sup>5</sup>.

In short, this means (*extract from the abovementioned url at creativecommons.org*):

- You are free to:
  - to Share to copy, distribute and transmit the work;
  - to  ${\bf Remix}$  to adapt the work.
- Under the following conditions:
  - Attribution You must attribute the work in the manner specified by the author or licensor (but not in any way that suggests that they endorse you or your use of the work);
  - Share Alike If you alter, transform, or build upon this work, you may distribute the resulting work only under the same, similar or a compatible license.

'The soil texture wizard' R functions are licensed under a Affero GNU General Public License Version 3 (http://www.gnu.org/licenses/agpl.html).

Given the fact that a lot of the work presented here has been done on my free time, and given its highly permissive license, this document is provided with NO responsibilities, guarantees or supports from the author or his employer (Swedish University of Agricultural Sciences).

Please notice that the R software itself is licensed under a GNU General Public License Version 2, June 1991.

This tutorial has been created with the (great) **Sweave** tool, from Friedrich Leisch ([18]). Sweave allows the smooth integration of R code and R output (including figures) in a  $LAT_EX$  document.

# 2 Introduction: About soil texture, texture triangles and texture classifications

#### 2.1 What are soil granulometry and soil texture(s)?

**Soil granulometry** is the repartition of soil solid particles between (a range of) particle sizes. As the range of particle sizes is in fact continuous, they have been subdivided into different **particle size classes**.

<sup>&</sup>lt;sup>2</sup>http://en.wikipedia.org/wiki/Sweave

<sup>&</sup>lt;sup>3</sup>http://www.r-project.org

<sup>&</sup>lt;sup>4</sup>http://en.wikipedia.org/wiki/LaTeX

<sup>&</sup>lt;sup>5</sup>http://creativecommons.org/licenses/by-sa/3.0/

The most common subdivision of soil granulometry into classes is the fine earth, for particles ranging from 0 to 2mm (2000 $\mu$ m), and coarse particles, for particles bigger than 2mm. Only the fine earth interests us in this document, although the study of soil granulometry can be extended to the coarse fraction (for stony soils).

Fine earth is generally (but not always; see below) divided into 3 particle size classes: clay (fine particles), silt (medium size particles) and sand (coarser particles in the fine earth). All soil scientists use the range 0-2 $\mu$ m for clay. So silt lower limit is also always 2 $\mu$ m. But the convention for silt / sand particle size limit varies from country to country. Silt particle size range can be 2-20 $\mu$ m (Atterberg system[22][26]; 'International system'; ISSS<sup>6</sup>. The ISSS particle size system should not be confused with the ISSS texture triangle (See 4.14, p. 36); Australia<sup>7</sup>[22]; Japan[26]), 2-50 $\mu$ m (FAO<sup>8</sup>; USA; France[22][27]), 2-60 $\mu$ m (UK and Sweden[26]) or 2-63 $\mu$ m (Germany, Austria, Denmark and The Netherlands[26]). Logically, sand particle size range also varies accordingly to these systems: 20-2000 $\mu$ m, 50-2000 $\mu$ m, 60-2000 $\mu$ meters or 63-2000 $\mu$ meters.

Silt class is sometimes divided into fine silts and coarse silts, and sand class is sometimes divided into fine sand and coarse sand, but in this document / package, we only focus on clay / silt / sand classes.

Below is a scheme representing the different particle size classes used in France (with Cl for Clay, FiSi for Fine Silt, CoSi for Coarse Silt, FiSa for Fine Sand, CoSa for Coarse Sand, Gr for Gravels and St for Stones). The figure is adapted from Moeys 2007[23], and based on information from Baize & Jabiol 1995[5]. The particle size axis (abscissa) is log-scale:

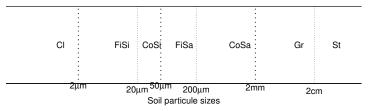

Soil particles – and each soil particle size class – occupy a given volume in the soil, and have a given mass. They are nevertheless generally not expressed as 'absolute' volumetric quantities<sup>9</sup>. They are expressed as 'relative abundance', that is kilograms of particles of a given class per kilograms of fine earth. These measurements are also always made on dehydrated soil samples (dried slightly above 100°C), in order to be independent from soil water content (which varies a lot in time and space).

Soil texture is defined as the relative abundance of the 3 particle size

<sup>&</sup>lt;sup>6</sup>ISSS: International Society of Soil Science. Now IUSS (www.iuss.org), International Union of Soil Science

 $<sup>^7\</sup>mathrm{Strangely},$  only a small number of countries have adopted the so called 'international system'

<sup>&</sup>lt;sup>8</sup>Food and Agriculture Organization of the United Nations (www.fao.org)

<sup>&</sup>lt;sup>9</sup>for instance kilograms of clay per liters of soil', or 'liters of clay per liter of soil'

classes: clay, silt and sand<sup>10</sup>.

In summary, important information to know when talking about soil texture (and using these functions):

- Soil's fine earth is generally (but not always) divided into 3 soil texture classes:
  - Clay;
  - Silt;
  - Sand.
- The silt / sand limit varies:
  - $-20\mu m; or$
  - $-50\mu m; or$
  - $-60\mu m; or$
  - $-63\mu m.$
- Soil texture measurement do have a specific unit and a corresponding 'sum of the 3 texture classes', that is constant:
  - in % or  $g.100g^{-1}$  (sum: 100); or
  - in fraction [-] or  $kg.kg^{-1}$  (sum: 1); or
  - $\text{ in } g.kg^{-1} \text{ (sum: 1000)};$

#### More than 3 particle size classes?

Some country have a particle size classes system that differ from the common 'clay silt sand' triplet. Sweden is using a system with 4 particle size classes: Ler  $[0-2\mu m]$ , Mjäla  $[2-20\mu m]$ , Mo  $[20-200\mu m]$  and Sand  $[200-2000\mu m]$  (See table 1 p.9 in Lidberg 2009[20]). Ler corresponds to clay. When considering the International or Australian particle size system (silt-sand limit  $20\mu m$ ), Mjäla is silt, and 'Mo + Sand' is sand. When considering other systems with a silt-sand limit at  $50\mu m$ ,  $60\mu m$  or  $63\mu m$ , Mjäla is fine-silt, Mo is 'coarse-silt + fine sand', and Sand is coarse-sand.

'The Soil Texture Wizard' has been made for systems with 3 particle size classes (clay, silt and sand), because soil texture triangles have 3 sides, and thus can only represent texture data that are divided into 3 particle size classes. There are methods to estimate 3 particle size classes when more classes are presented in the data (although the best is to measure texture so it also can fit a system with 3 particle size classes system).

 $<sup>^{10}\</sup>mathrm{But}$  some systems define for than 3 particle size classes for soil texture

#### 2.2 What are soil texture triangle and classes

Soil texture triangles are also called **soil texture diagrams**.

Soil texture can be plotted on a **ternary plot** (also called triangle plot). In a ternary plot, 3D coordinates, which sum is constant, are projected in the 2D space, using simple trigonometry rules. The texture of a soil sample can be plotted inside a texture triangle, as shown in the example below for the texture 45% clay, 38% silt and 17% sand:

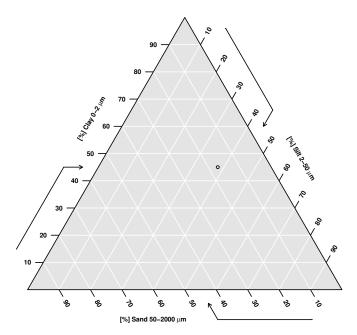

When mapping soil, field pedologists usually estimate texture by manipulating a moist (but not saturated) soil sample in their hand. Depending on the relative importance of clay silt and sand, the mechanical properties of the soil (plasticity, stickyness, roughness) varies. Pedologists have 'classified' clay silt and sand relative abundance as a function of what they could feel in the field: they have divided the 'soil texture space' into classes.

Soil particle size classes (clay, silt and sand) should not be confused with soil texture classes. While the first are ranges of particle sizes, the latter are defined by a 'range of clay, silt and sand' (see the graph below). Soil texture should not be confused with the concept of soil structure, that concerns the way these particles are arranged together (or not) into peds, clods and aggregates (etc.) of different size and shape<sup>11</sup>. This document does not deal with soil structure.

 $<sup>^{11}\</sup>mathrm{In}$  the same way bricks and cement (the texture) can be arranged into a house (the structure)

Soil texture classes are convenient to represent soil texture on soil maps<sup>12</sup>, and there use is quite broad (soil description, soil classification, pedogenesis, soil functional properties, pedotransfer functions, etc.). One of these texture classification systems is the one used for the European Soil Map (HYPRES). Here is the representation of the same point as in the graph above, but with the European Soil Map (HYPRES) texture classification system on the background (<sup>13</sup>).

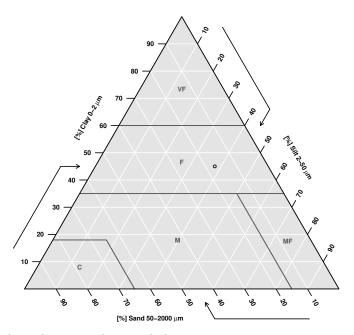

The soil texture class symbols are:

|   | abbr          | name        |
|---|---------------|-------------|
| 1 | VF            | Very fine   |
| 2 | F             | Fine        |
| 3 | Μ             | Medium      |
| 4 | $\mathbf{MF}$ | Medium fine |
| 5 | С             | Coarse      |

Table 1: Texture classes of the European system / triangle

The main characteristics of the graph (texture triangle) are:

• 3 Axis, graduated from 0 to 100%, each of them carrying 1 particle size class.

 $<sup>^{12}\</sup>mathrm{It}$  is more easy to represent 1 variable, soil texture class, than 3 variables: clay silt and sand

 $<sup>^{13}{\</sup>rm I}$  had previously erroneously named that system "The FAO system". I realised (and was told) that this is not the FAO system. The real FAO system is in fact similar (identical?) to the USDA system

- Sand on the bottom axis;
- Clay on the left axis;
- Silt on the right axix.
- It is possible to permute clay, silt and sand axis, but this choice depend on the particle size classification used.
- Inside the triangle, the lines of equi-values for a given axis/particle size class are ALWAYS parallel to the (other) axis that intersect the axis of interest at 'zero' (minimum value).
- The 3 axis intersect each other in 3 submits, that are characterized by an **angle**. In the example above, all 3 angles are 60 degrees. But other angles are possible, depending on the soil texture classification used. It is for instance possible to have a 90 degrees angle on the left, and 45 degrees angles on the top and on the right (right-angled triangle).
- The 3 axis have a **direction** of increasing texture abundance. This direction is often referred as 'clock' or 'anticlock', but they can also be directed 'inside' the triangle in some cases. In the example above, all the axis are clockwise: texture increase when rotating in the opposite direction as a clock.
- Labeled ticks are placed at regular intervals (10%) on the texture triangle axes, apart if the axis is directed inside the triangle. Ticks can be placed at irregular intervals if they are placed at each value taken by the texture class polygons vertices (This is a smart representation, unfortunately not implemented here).
- An **broken arrow** is drawn 'parallel' to each axis. The first part indicate the direction of increasing value, and the second, broken, part indicates the direction of the equi-value for that axis/texture class.
- The **axis labels** indicates the texture class concerned, and should ideally remind the particle size limits, because these limits are of crucial importance when (re)using soil texture data (Silt and Sand does not exactly mean the same particle size limits everywhere).
- Soil texture class boundaries are drawn inside the triangle. They are 2D representation of 3D limits. They are generally labeled with soil texture class abbreviations (or full names).
- Inside the triangle frame, a grid can be represented, for each ticks and ticks label drawn outside the triangle.

# 3 Installing the package

## 3.1 Installing the package from r-forge

The Soil Texture Wizard is now available on CRAN <sup>14</sup> and r-forge <sup>15</sup>, under the project name "soiltexture". The package can be installed from CRAN with the

<sup>&</sup>lt;sup>14</sup>http://cran.r-project.org/package=soiltexture

<sup>&</sup>lt;sup>15</sup>http://r-forge.r-project.org/

following commands:

install.packages( pkgs = "soiltexture" )

And **if you have the latest R version** installed, and want the latest development version of the package, from r-forge, type the following commands:

```
install.packages(
    pkgs = "soiltexture",
    repos = "http://R-Forge.R-project.org"
)
```

It can then be loaded with the following command:

```
library( soiltexture )
```

If you get bored of the package, you can unload it and uninstall it with the following commands:

```
detach( "package:soiltexture" )
remove.packages( "soiltexture" )
```

If you don't have the latest R version, please try to install the package from the binaries. In the next section, an example is given for R under MS Windows systems (Zip binaries).

# 4 Plotting soil texture triangles and classification systems

The package comes with 8 predefined soil texture triangles. Empty (i.e. without soil textures data) soil texture triangles can be plotted, in order to obtain smart representation of the soil texture classification. Of course, it is also possible to plot 'classification free' texture triangles.

#### 4.1 An empty soil texture triangle

Below is the code to display an empty triangle (without classification and without data):

TT.plot( class.sys = "none" )

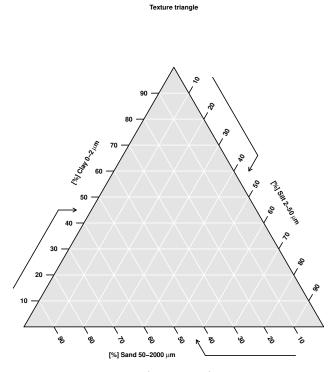

The option class.sys (characters) determines the soil texture classification system used. If set to 'none', an empty soil texture triangle is plotted.

Without further options, the plotted default soil texture triangle has the same geometry as the European Soil Map (HYPRES), USDA or French 'Aisne' soil texture triangles (i.e. all axis are clockwise, all angles are 60 degrees, sand is on the bottom axe, clay on the left and silt on the right).

The default unit is always percentage (0 to 100%). It is also equivalent to  $g.100g^{-1}.$ 

#### 4.2 The USDA soil texture classification

To display a USDA texture triangle, type:

TT.plot( class.sys = "USDA.TT" )

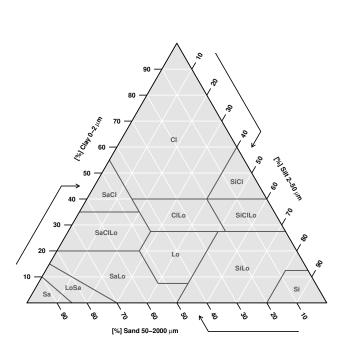

Texture triangle: USDA

When the option class.sys is set to "USDA.TT", a soil texture triangle with USDA classification system is used.

The USDA soil texture triangle has been built considering a silt - s and limit of  $50\mu {\rm meters}.$ 

See the table for soil texture classes symbols.

|    | abbr   | name            |
|----|--------|-----------------|
| 1  | Cl     | clay            |
| 2  | SiCl   | silty clay      |
| 3  | SaCl   | sandy clay      |
| 4  | ClLo   | clay loam       |
| 5  | SiClLo | silty clay loam |
| 6  | SaClLo | sandy clay loam |
| 7  | Lo     | loam            |
| 8  | SiLo   | silty loam      |
| 9  | SaLo   | sandy loam      |
| 10 | Si     | silt            |
| 11 | LoSa   | loamy sand      |
| 12 | Sa     | sand            |

Table 2: Texture classes of the USDA system / triangle

The reference used to digitize this triangle is the Soil Survey Manual (Soil Survey Staff 1993[28]).

[2017-09-27] The triangle above uses classes-labels that are not the one commonly used by US authorities (such as NCSS), so a 'duplicate' of the same triangle has been added, but this time with classes-labels better reflecting current practices by practilioners. The triangle has otherwise exactly the same definition as "USDA.TT". It is named "USDA-NCSS.TT" (class labels suggested by Dylan Beaudette, NCSS). To use it, type:

## TT.plot( class.sys = "USDA-NCSS.TT" )

(See the cover-page of this document for an example)

#### 4.3 Whitney 1911 USDA soil texture classification

To display a Whitney (1911) version of the USDA texture triangle, type:

TT.plot( class.sys = "USDA1911" )

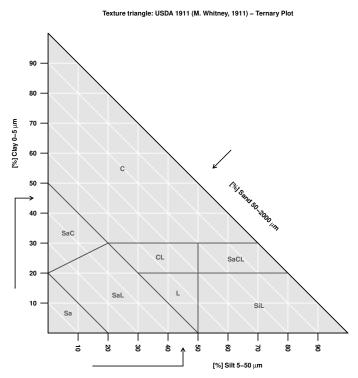

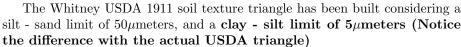

See the table for soil texture classes symbols.

|   | abbr                 | name            |
|---|----------------------|-----------------|
| 1 | С                    | Clay            |
| 2 | SaC                  | Sandy Clay      |
| 3 | CL                   | Clay Loam       |
| 4 | SaCL                 | Sandy Clay Loam |
| 5 | L                    | Loam            |
| 6 | $\operatorname{SiL}$ | Silt Loam       |
| 7 | SaL                  | Sandy Loam      |
| 8 | Sa                   | Sand            |
|   |                      |                 |

Table 3: Texture classes of the Whitney 1911 system / triangle

This triangle has been kindly digitised and provided by Nic Jelinski (University of Minnesota, USA). The original reference used to digitise this triangle is the Whitney 1911[36].

#### 4.4 The European Soil Map (HYPRES) soil texture classification

NOTE: I had previously erroneously named that system "The FAO system". I realised (and was told) that this is not the FAO system. The real FAO system is similar (identical?) to the USDA system. The triangle code has thus been changed from FA050.TT to HYPRES.TT. Using FA050.TT still works, but gives a warning.<sup>16</sup>

To display a European Soil Map (HYPRES) texture triangle, type:

TT.plot( class.sys = "HYPRES.TT" )

Texture triangle: HYPRES / European Soil Map

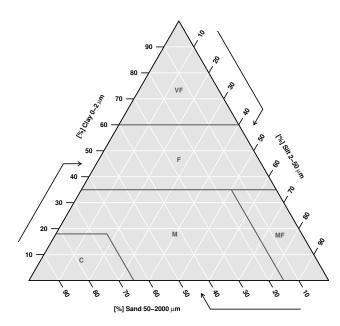

See the table for soil texture classes symbols.

|   | abbr | name        |
|---|------|-------------|
| 1 | VF   | Very fine   |
| 2 | F    | Fine        |
| 3 | Μ    | Medium      |
| 4 | MF   | Medium fine |
| 5 | С    | Coarse      |

Table 4: Texture classes of the European system / triangle

<sup>&</sup>lt;sup>16</sup>De Forges et al. 2008[27] pointed out the fact that the silt-sand particle size limit that is officially related to the FAO soil texture triangle has changed over time,  $50\mu$ m, then  $63\mu$ m, and then again  $50\mu$ m for some projects.

The references used to digitize this triangle is the texture triangle provided by the HYPRES project web site ([11]). The The Canadian Soil Information System (CanSIS) also provides some details on this triangle ([3]).

### 4.5 The French 'Aisne' soil texture classification

To display a French 'Aisne' texture triangle, type:

TT.plot( class.sys = "FR.AISNE.TT" )

Texture triangle: Aisne (FR)

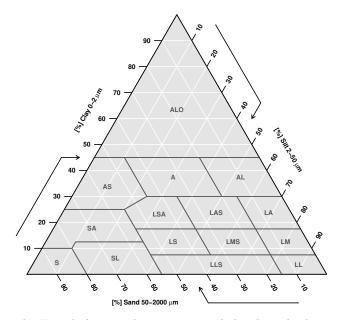

The French Aisne soil texture triangle has been built considering a silt - sand limit of  $50\mu$ meters.

See the table for soil texture classes symbols<sup>17</sup>.

The references used for digising this triangle is Baize and Jabiol 1995[5] and Jamagne 1967[16]. This triangle may be referred as the 'Triangle des textures de la Chambre d'Agriculture de l'Aisne' (en: texture triangle of the Aisne extension service).

 $<sup>^{17}</sup>$ In classes 14 and 15, 'leger' should be replaced by 'léger'. R (and Sweave) can not display french accents easily, and I found no easy trics for displaying them.

|    | 1.1                 |                      |
|----|---------------------|----------------------|
|    | abbr                | name                 |
| 1  | ALO                 | Argile lourde        |
| 2  | А                   | Argile               |
| 3  | AL                  | Argile limoneuse     |
| 4  | AS                  | Argile sableuse      |
| 5  | LA                  | Limon argileux       |
| 6  | LAS                 | Limon argilo-sableux |
| 7  | LSA                 | Limon sablo-argileux |
| 8  | $\mathbf{SA}$       | Sable argileux       |
| 9  | LM                  | Limon moyen          |
| 10 | LMS                 | Limon moyen sableux  |
| 11 | LS                  | Limon sableux        |
| 12 | $\operatorname{SL}$ | Sable limoneux       |
| 13 | $\mathbf{S}$        | Sable                |
| 14 | LL                  | Limon leger          |
| 15 | LLS                 | Limon leger sableux  |
|    |                     |                      |

Table 5: Texture classes of the French 'Aisne' system / triangle

# 4.6 The French 'GEPPA' soil texture classification

To display a French 'GEPPA' texture triangle, type:

TT.plot( class.sys = "FR.GEPPA.TT" )

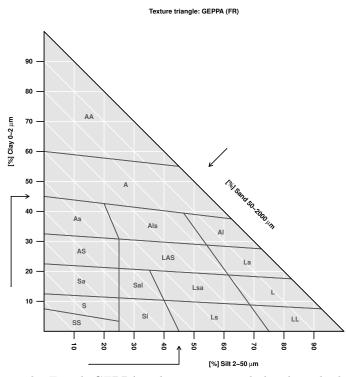

The French GEPPA soil texture triangle has been built considering a silt - sand limit of  $50\mu$ meters.

See the table for soil texture classes symbols.

This triangle has been digitized after sols-de-bretagne.fr 2009[29]. The website refers to an illustration from Baize and Jabiol 1995[5]. 'GEPPA' means 'Groupe d'Etude pour les Problèmes de Pédologie Appliquée' (en: Group for the study of applied pedology problems / questions).

|    | abbr          | name                   |
|----|---------------|------------------------|
| 1  | AA            | Argile lourde          |
| 2  | А             | Argileux               |
| 3  | As            | Argile sableuse        |
| 4  | Als           | Argile limono-sableuse |
| 5  | Al            | Argile limoneuse       |
| 6  | AS            | Argilo-sableux         |
| 7  | LAS           | Limon argilo-sableux   |
| 8  | La            | Limon argileux         |
| 9  | Sa            | Sable argileux         |
| 10 | Sal           | Sable argilo-limoneux  |
| 11 | Lsa           | Limon sablo-argileux   |
| 12 | L             | Limon                  |
| 13 | $\mathbf{S}$  | Sableux                |
| 14 | $\mathbf{SS}$ | Sable                  |
| 15 | Sl            | Sable limoneux         |
| 16 | Ls            | Limon sableux          |
| 17 | LL            | Limon pur              |

Table 6: Texture classes of the French 'GEPPA' system / triangle

# 4.7 The German Bodenartendiagramm (B.K. 1994) soil texture classification

To display a German Bodenartendiagramm (BK 1994) texture triangle, type:

TT.plot( class.sys = "DE.BK94.TT" )

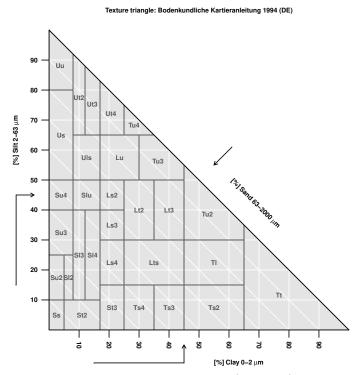

The German Bodenartendiagramm (BK 1994) soil texture triangle has been built considering a silt - sand limit of  $63\mu$ meters.

See the table for soil texture classes symbols.

The references used to digitize this triangle and name the classes are de.wikipedia.org 2009 [4] and nibis.ni.schule.de 2009[2]. The triangle is also presented in GEOVLEX 2009[13] (Online lexicon from the Halle-Wittenberg University) and Bormann 2007[6] (for quadruple check). The triangle is referred as Bodenar-tendiagramm 'Korngrößendreieck' from Bodenkundliche Kartieranleitung 1994.

|    | abbr                 | name                     |
|----|----------------------|--------------------------|
| 1  | $\mathbf{Ss}$        | reiner Sand              |
| 2  | Su2                  | Schwach schluffiger Sand |
| 3  | Sl2                  | Schwach lehmiger Sand    |
| 4  | Sl3                  | Mittel lehmiger Sand     |
| 5  | $\operatorname{St2}$ | Schwach toniger Sand     |
| 6  | Su3                  | Mittel schluffiger Sand  |
| 7  | Su4                  | Stark schluffiger Sand   |
| 8  | Slu                  | Schluffig-lehmiger Sand  |
| 9  | Sl4                  | Stark lehmiger Sand      |
| 10 | St3                  | Mittel toniger Sand      |
| 11 | Ls2                  | Schwach sandiger Lehm    |
| 12 | Ls3                  | Mittel sandiger Lehm     |
| 13 | Ls4                  | Stark sandiger Lehm      |
| 14 | Lt2                  | Schwach toniger Lehm     |
| 15 | Lts                  | Sandig-toniger Lehm      |
| 16 | Ts4                  | Stark sandiger Ton       |
| 17 | Ts3                  | Mittel sandiger Ton      |
| 18 | Uu                   | Reiner Schluff           |
| 19 | Us                   | Sandiger Schluff         |
| 20 | Ut2                  | Schwach toniger Schluff  |
| 21 | Ut3                  | Mittel toniger Schluff   |
| 22 | Uls                  | Sandig-lehmiger Schluff  |
| 23 | Ut4                  | Stark toniger Schluff    |
| 24 | Lu                   | Schluffiger Lehm         |
| 25 | Lt3                  | Mittel toniger Lehm      |
| 26 | Tu3                  | Mittel schluffiger Ton   |
| 27 | Tu4                  | Stark schluffiger Ton    |
| 28 | Ts2                  | Schwach sandiger Ton     |
| 29 | Tl                   | Lehmiger Ton             |
| 30 | Tu2                  | Schwach schluffiger Ton  |
| 31 | $\mathrm{Tt}$        | Reiner Ton               |

Table 7: Texture classes of the German system / triangle  $% \left( {{\left[ {{{\rm{T}}_{\rm{T}}} \right]}} \right)$ 

# 4.8 The German 'Standortserkundungsanweisung' (SEA 1974) soil texture classification for forest soils

To display a German 'Standortserkundungsanweisung' (SEA 1974) texture triangle for forest soils[33], type:

TT.plot( class.sys = "DE.SEA74.TT" )

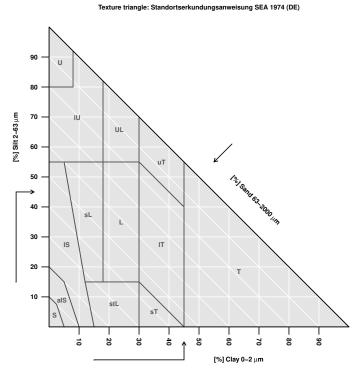

The SEA 1974 soil texture classification has been built considering a silt - sand limit of  $63\mu$ meters.

See the table for soil texture classes symbols:

Many thanks to Rainer Petzold (Staatsbetrieb Sachsenforst) for providing the code of this triangle.

Note (2013/01/10): Prior to version 1.2.13, the triangle has a missing vertex in classes "lehmiger Ton" (lT) and "schluffiger Ton" (uT). This Vertex (no 26 in the triangle definition) has been added from version 1.2.13.

The original isosceles version of the triangle can be obtained by typing:

```
TT.plot(
    class.sys = "DE.SEA74.TT",
    blr.clock = rep(T,3),
    tlr.an = rep(60,3),
    blr.tx = c("SAND","CLAY","SILT"),
) #
```

|    | 1 1            |                     |
|----|----------------|---------------------|
|    | abbr           | name                |
| 1  | L              | Lehm                |
| 2  | $\mathrm{stL}$ | sandig-toniger Lehm |
| 3  | sL             | sandiger Lehm       |
| 4  | $\mathbf{S}$   | Sand                |
| 5  | alS            | anlehmiger Sand     |
| 6  | lS             | lehmiger Sand       |
| 7  | Т              | Ton                 |
| 8  | uΤ             | schluffiger Ton     |
| 9  | lT             | lehmiger Ton        |
| 10 | sT             | sandiger Ton        |
| 11 | U              | Schluff             |
| 12 | UL             | Schlufflehm         |
| 13 | lU             | lehmiger Schluff    |

Table 8: Texture classes of the German SEA 1974 system / triangle

Texture triangle: Standortserkundungsanweisung SEA 1974 (DE)

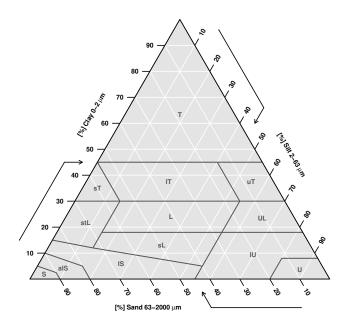

## 4.9 The German 'landwirtschaftliche Böden' (TGL 24300-05, 1985) soil texture classification for arable soils

To display a German TGL 1985 texture triangle for a able soils[31], type:

TT.plot( class.sys = "DE.TGL85.TT" )

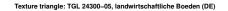

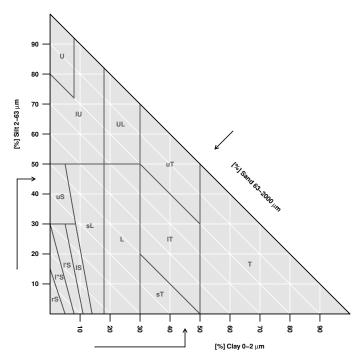

The TGL 1985 soil texture classification has been built considering a silt - sand limit of  $63\mu {\rm meters}.$ 

See the table for soil texture classes symbols:

Many thanks to Rainer Petzold (Staatsbetrieb Sachsenforst) for providing the code of this triangle.

The original isosceles version of the triangle can be obtained by typing:

```
TT.plot(
    class.sys = "DE.TGL85.TT",
    blr.clock = rep(T,3),
    tlr.an = rep(60,3),
    blr.tx = c("SAND","CLAY","SILT"),
) #
```

|    | abbr             | name                       |
|----|------------------|----------------------------|
| 1  | rS               | reiner Sand                |
| 2  | l"S              | sehr schwach lehmiger Sand |
| 3  | l'S              | schwach lehmiger Sand      |
| 4  | lS               | stark lehmiger Sand        |
| 5  | uS               | schluffiger Sand           |
| 6  | U                | Schluff                    |
| 7  | lU               | lehmiger Schluff           |
| 8  | sL               | sandiger Lehm              |
| 9  | L                | Lehm                       |
| 10 | UL               | Schlufflehm                |
| 11 | $\mathbf{uT}$    | schluffiger Ton            |
| 12 | lT               | lehmiger Ton               |
| 13 | $^{\mathrm{sT}}$ | sandiger Ton               |
| 14 | Т                | Ton                        |

Table 9: Texture classes of the German TGL 1985 system / triangle

Texture triangle: TGL 24300-05, landwirtschaftliche Boeden (DE)

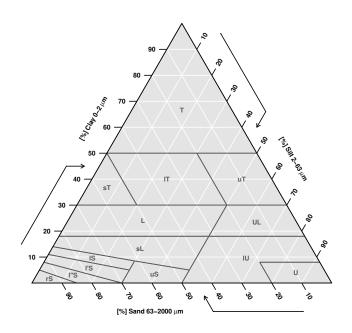

# 4.10 UK Soil Survey of England and Wales texture classification

To display a Soil Survey of England and Wales texture triangle (UK), type:

TT.plot( class.sys = "UK.SSEW.TT" )

Texture triangle: Soil Survey of England and Wales (UK)

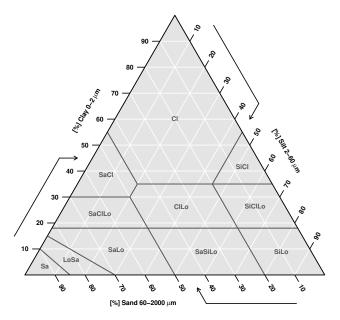

UK Soil Survey of England and Wales texture triangle has been built considering a silt - sand limit of  $60\mu$ meters.

See the table for soil texture classes symbols.

|    | abbr   | name            |
|----|--------|-----------------|
| 1  | Cl     | Clay            |
| 2  | SaCl   | Sandy clay      |
| 3  | SiCl   | Silty clay      |
| 4  | ClLo   | Clay loam       |
| 5  | SiClLo | Silty clay loam |
| 6  | SaClLo | Sandy clay loam |
| 7  | SaLo   | Sandy loam      |
| 8  | SaSiLo | Sandy silt loam |
| 9  | SiLo   | Silt loam       |
| 10 | LoSa   | Loamy sand      |
| 11 | Sa     | Sand            |
|    |        |                 |

Table 10: Texture classes of the UK system / triangle

The reference used to digitize this triangle is Defra – Rural Development Service – Technical Advice Unit 2006[9] (Technical Advice Note 52 – Soil texture).

#### 4.11 The Australian soil texture classification

To display an Autralian texture triangle, type:

TT.plot( class.sys = "AU2.TT" )

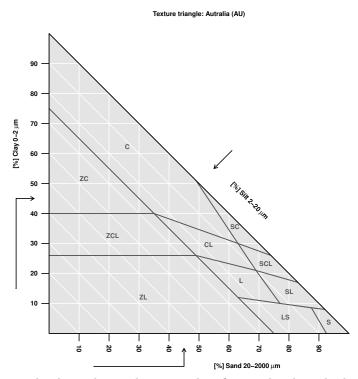

The Australian soil texture classification has been built considering a silt - sand limit of  $20\mu {\rm meters}.$ 

See the table for soil texture classes symbols.

|    | abbr                 | name            |
|----|----------------------|-----------------|
| 1  | С                    | Clay            |
| 2  | $\mathbf{ZC}$        | Silty clay      |
| 3  | ZCL                  | Silty clay loam |
| 4  | $\mathbf{ZL}$        | Silty loam      |
| 5  | LS                   | Loamy sand      |
| 6  | $\mathbf{S}$         | Sand            |
| 7  | $\operatorname{SL}$  | Sandy loam      |
| 8  | L                    | Loam            |
| 9  | $\operatorname{SCL}$ | Sandy clay loam |
| 10 | CL                   | Clay loam       |
| 11 | SC                   | Sandy clay      |

Table 11: Texture classes of the Australian system / triangle

There are probably small errors in the exact placement of some texture classes vertices (expected to be 1 or 2% of the 'exact value'), due to technical

difficulties for reproducing precisely this triangle (reproduced after both Minasny and McBratney 2001[22], and Holbeche 2008[15] (brochure 'Soil Texture-Laboratory Method' from soilquality.org.au  $^{18}). \label{eq:constraint}$ 

<sup>&</sup>lt;sup>18</sup>http://soilquality.org.au

# 4.12 The Belgian soil texture classification

To display an Belgium texture triangle, type:

TT.plot( class.sys = "BE.TT" )

Texture triangle: Belgium (BE)

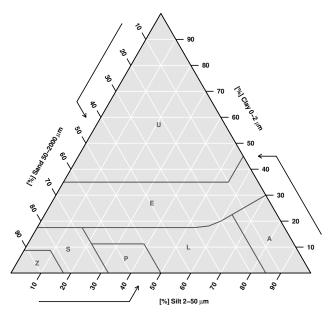

The Belgian soil texture classification has been built considering a silt - sand limit of  $50\mu$ meters.

See the table for soil texture classes symbols  $^{19}.\,$  The class names are given in French and in Flemish.

|   | abbr         | name                                 |
|---|--------------|--------------------------------------|
| 1 | U            | Argile lourde   Zware klei           |
| 2 | Ε            | Argile   Klei                        |
| 3 | А            | Limon   Leem                         |
| 4 | L            | Limon sableux   Zandleem             |
| 5 | Р            | Limon sableux leger   Licht zandleem |
| 6 | $\mathbf{S}$ | Sable limoneux   Lemig zand          |
| 7 | Z            | Sable   Zand                         |

Table 12: Texture classes of the Belgian system / triangle

This texture triangle has been built after images from Defourny et al.[8] and Van Bossuyt[32].

<sup>&</sup>lt;sup>19</sup>In classes 5, 'leger' should be replaced by 'léger'. R (and Sweave) can not display french accents easily, and I found no easy trics for displaying them.

## 4.13 The Canadian soil texture classification

To display a Canadian texture triangle with English texture class abbreviations, type:

TT.plot( class.sys = "CA.EN.TT" )

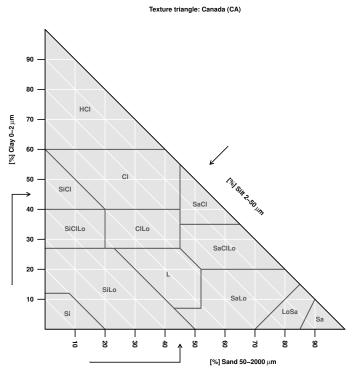

For the same triangle with French texture class abbreviations type:

TT.plot( class.sys = "CA.FR.TT" )

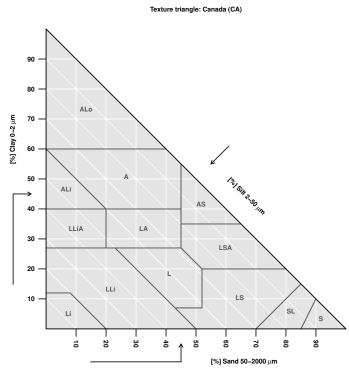

The Canadian soil texture classification has been built considering a silt sand limit of  $50\mu$ meters (<sup>20</sup>; [1]).

|    | abbr   | name            |
|----|--------|-----------------|
| 1  | HCl    | Heavy clay      |
| 2  | SiCl   | Silty clay      |
| 3  | Cl     | Clay            |
| 4  | SaCl   | Sandy clay      |
| 5  | SiClLo | Silty clay loam |
| 6  | ClLo   | Clay loam       |
| 7  | SaClLo | Sandy clay loam |
| 8  | SiLo   | Silty loam      |
| 9  | L      | Loam            |
| 10 | SaLo   | Sandy loam      |
| 11 | LoSa   | Loamy sand      |
| 12 | Si     | Silt            |
| 13 | Sa     | Sand            |

See the table for soil texture classes symbols, in English:

Table 13: Texture classes of the Canadian (en) system / triangle

Or in French:

A reference image for this texture triangle can be found in **sis.agr.gc.ca**  $^{21}$  (not the one used for digitizing the triangle), and the boundaries have been

<sup>&</sup>lt;sup>20</sup>http://sis.agr.gc.ca/cansis/glossary/separates,\_soil.html
<sup>21</sup>http://sis.agr.gc.ca/cansis/glossary/texture,\_soil.html#figure1

|    | abbr                | name                 |
|----|---------------------|----------------------|
| 1  | ALo                 | Argile lourde        |
| 2  | ALi                 | Argile limoneuse     |
| 3  | Α                   | Argile               |
| 4  | AS                  | Argile sableuse      |
| 5  | LLiA                | Loam limono-argileux |
| 6  | LA                  | Loam argileux        |
| 7  | LSA                 | Loam sablo-argileux  |
| 8  | LLi                 | Loam limoneux        |
| 9  | L                   | Loam                 |
| 10 | LS                  | Loam sableux         |
| 11 | $\operatorname{SL}$ | Sable loameux        |
| 12 | Li                  | Limon                |
| 13 | S                   | Sable                |

Table 14: Texture classes of the Canadian (fr) system / triangle

checked with those given on the same web-page [1].

## 4.14 The ISSS soil texture classification

To display a  $ISSS^{22}$  texture triangle, type:

TT.plot( class.sys = "ISSS.TT" )

Texture triangle: ISSS

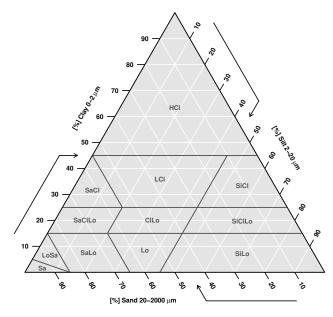

The ISSS soil texture classification has been built considering a silt - s and limit of  $20\mu {\rm meters}.$ 

See the table for soil texture classes symbols:

Many thanks to Wei Shangguan (School of geography, Beijing normal university) for providing the code of the ISSS triangle (using an article from Verheye and Ameryckx 1984[35]).

 $<sup>^{22}</sup>$ ISSS: International Soil Science Society. Now IUSS, International Union of Soil Science. The ISSS soil texture classification / triangle should not be confused with the ISSS particle size classification (See 2.1, p. 6)

|    | abbr   | name            |
|----|--------|-----------------|
| 1  | HCl    | heavy clay      |
| 2  | SaCl   | sandy clay      |
| 3  | LCl    | light clay      |
| 4  | SiCl   | silty clay      |
| 5  | SaClLo | sandy clay loam |
| 6  | ClLo   | clay loam       |
| 7  | SiClLo | silty clay loam |
| 8  | LoSa   | loamy sand      |
| 9  | Sa     | sand            |
| 10 | SaLo   | sandy loam      |
| 11 | Lo     | loam            |
| 12 | SiLo   | silt loam       |

Table 15: Texture classes of the ISSS system / triangle  $% \left( {{\left[ {{{\rm{T}}_{\rm{T}}} \right]}} \right)$ 

### 4.15 The Romanian soil texture classification

To display a Romanian texture triangle, type:

TT.plot( class.sys = "ROM.TT" )

Texture triangle: SRTS 2003

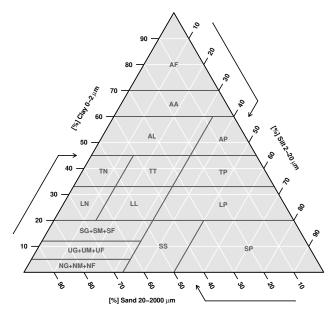

The Romanian soil texture classification has been built considering a silt - sand limit of  $20\mu$ meters.

See the table for soil texture classes symbols:

Many thanks to Rosca Bogdan (Romanian Academy, Iasi Branch, Geography team) for providing the code of the Romanian triangle.

A right angled version of the triangle can be obtained by typing:

```
TT.plot(
    class.sys = "ROM.TT",
    blr.clock = c(F,T,NA),
    tlr.an = c(45,90,45),
    blr.tx = c("SILT","CLAY","SAND"),
) #
```

|    | 11                  |                    |
|----|---------------------|--------------------|
|    | abbr                | name               |
| 1  | $\operatorname{AF}$ | argila fina        |
| 2  | AA                  | argila medie       |
| 3  | AP                  | argila prafoasa    |
| 4  | AL                  | argila lutoasa     |
| 5  | TP                  | lut argilo-prafos  |
| 6  | TT                  | lut argilos mediu  |
| 7  | TN                  | argila nisipoasa   |
| 8  | LP                  | lut prafos         |
| 9  | LL                  | lut mediu          |
| 10 | LN                  | lut nisipo-argilos |
| 11 | SP                  | praf               |
| 12 | $\mathbf{SS}$       | lut nisipos prafos |
| 13 | SG+SM+SF            | lut nisipos        |
| 14 | UG+UM+UF            | nisip lutos        |
| 15 | NG+NM+NF            | nisip              |

Table 16: Texture classes of the Romanian system / triangle

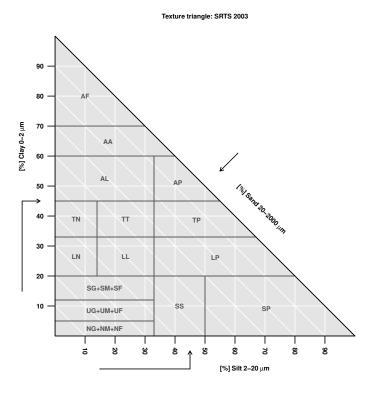

### 4.16 Polish soil texture classification (PTG 1956-1959)

Note: several versions or variants of polish soil texture triangles have been used and are used nowadays, which may cause some confusion. The triangle presented in this section is referred to here as PTG 1956-1959, but the name may not be an official denomination.

To display this texture triangle (Systematyka gleb Polski, 1989, for nonalluvial soils), type:

```
test <- try( TT.plot( class.sys = "PL.TT" ) )
# In case the polish triangle was not loaded at startup
if( "try-error" %in% class(test) ){
    plot(1,1,type="n",)
    text(1,1,label="Plotting failed. Polish triangle not loaded")
}</pre>
```

Texture triangle: Polish PTG (1956-1959)

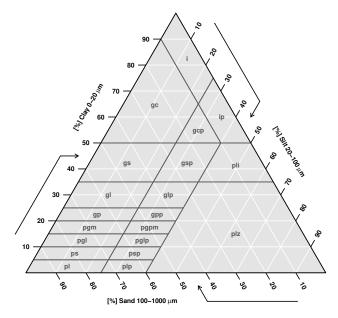

NB: Due to encoding issues, the Polish triangle with be displayed with original polish character under Windows and Linux systems only. For other platforms (Mac, freeBSD) only latin character are used.

The Polish soil texture classification has been built considering a silt - sand limit of  $100\mu$ meters.

See the table for soil texture classes symbols:

Many thanks to Wiktor Zelazny for providing the code of the Polish triangle (and the Polish language translation).

|    | abbr                  | name                                   |
|----|-----------------------|----------------------------------------|
| 1  | i                     | il wlasciwy                            |
| 2  | ip                    | il pylasty                             |
| 3  | gc                    | glina ciezka                           |
| 4  | gcp                   | glina ciezka pylasta                   |
| 5  | gs                    | glina srednia                          |
| 6  | $\operatorname{gsp}$  | glina srednia pylasta                  |
| 7  | gl                    | glina lekka silnie spiaszczona         |
| 8  | glp                   | glina lekka silnie spiaszczona pylasta |
| 9  | $\operatorname{gp}$   | glina lekka slabo spiaszczona          |
| 10 | $\operatorname{gpp}$  | glina lekka slabo spiaszczona pylasta  |
| 11 | pgm                   | piasek gliniasty mocny                 |
| 12 | $\operatorname{pgpm}$ | piasek gliniasty mocny pylasty         |
| 13 | pgl                   | piasek gliniasty lekki                 |
| 14 | pglp                  | piasek gliniasty lekki pylasty         |
| 15 | $\mathbf{ps}$         | piasek slabogliniasty                  |
| 16 | psp                   | piasek slabogliniasty pylasty          |
| 17 | $_{\rm pl}$           | piasek lekki                           |
| 18 | plp                   | piasek lekki pylasty                   |
| 19 | pli                   | pyl ilasty                             |
| 20 | plz                   | pyl zwykły                             |
|    | r                     | $\Gamma J = \cdots J = J$              |

Table 17: Texture classes of the Polish system / triangle

Note: The polish triangle is loaded during the package start-up, contrary to the other triangles (due to the special characters it contains). So it is not guaranteed that the triangle is available on all platforms. If the triangle is not available (could not be loaded for any reason), a message is issued when the package is loaded (but no error or warning).

Note: Michal Stepien, Warsaw University of Life Sciences, indicated me that there are in fact many different variants of polish texture triangles, sometimes with different limits for the particle size. Michal indicates that the triangle above ("PTG 1956-1959"), probably has for original references "Przyrodniczogenetyczna klasyfikacja gleb Polski, 1956. Roczniki Nauk Rolniczych, 74, seria D: 1-96" and "Genetyczna klasyfikacja gleb Polski, 1959. Roczniki Gleboznawcze — Soil Science Annual, 7(2): 1-103".

See below for another variant of the texture triangle.

# 4.17 Polish soil texture classification (PTG 1956 Musierowicz)

Note: several versions or variants of polish soil texture triangles have been used and are used nowadays, which may cause some confusion. The triangle presented in this section is referred to here as PTG 1956 Musierowicz, but the name may not be an official denomination.

This triangle is used in Polish agricultural soil maps. Its references are: "Musierowicz A. 1956. Gleboznawstwo ogolne" and "Systematyka Gleb Polski, 1989. Roczniki Gleboznawcze — Soil Science Annual, 40(3/4): 1-150".

To display this texture triangle, type:

```
test <- try( TT.plot( class.sys = "Polish_PTG_1956_Musierowicz.TT" ) )
# In case the polish triangle was not loaded at startup
if( "try-error" %in% class(test) ){
    plot(1,1,type="n",)
    text(1,1,label="Plotting failed. Polish triangle not loaded")
}</pre>
```

Texture triangle: Polish PTG 1956 (Musierowicz)

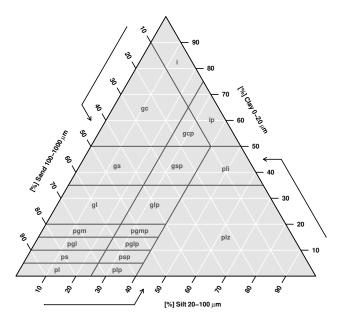

NB: Due to encoding issues, the Polish triangle with be displayed with original polish character under Windows and Linux systems only. For other platforms (Mac, freeBSD) only latin character are used.

The Polish soil texture classification has been built considering a silt - s and limit of  $100\mu {\rm meters}.$ 

See the table for soil texture classes symbols:

|    | 1.1                   |                                |
|----|-----------------------|--------------------------------|
|    | abbr                  | name                           |
| 1  | $_{\rm pl}$           | piasek luzny                   |
| 2  | $_{\rm plp}$          | piasek luzny pylasty           |
| 3  | $\mathbf{ps}$         | piasek slabogliniasty          |
| 4  | psp                   | piasek slabogliniasty pylasty  |
| 5  | pgl                   | piasek gliniasty lekki         |
| 6  | pglp                  | piasek gliniasty lekki pylasty |
| 7  | pgm                   | piasek gliniasty mocny         |
| 8  | $\operatorname{pgmp}$ | piasek gliniasty mocny pylasty |
| 9  | gl                    | glina lekka                    |
| 10 | $_{\rm glp}$          | glina lekka pylasta            |
| 11 | $\mathbf{gs}$         | glina srednia                  |
| 12 | $\operatorname{gsp}$  | glina srednia pylasta          |
| 13 | gc                    | glina ciezka                   |
| 14 | $\operatorname{gcp}$  | glina ciezka pylasta           |
| 15 | i                     | il                             |
| 16 | ip                    | il pylasty                     |
| 17 | plz                   | pyl zwykly                     |
| 18 | pli                   | pyl ilasty                     |

Table 18: Polish texture triangle (PTG 1956 Musierowicz)

Many thanks to Michal Stepien and Darek Gozdowski, Warsaw University of Life Sciences, for providing the code of this Polish triangle, as well as explanations on the differences between the polish triangles presented here.

### 4.18 Polish soil texture classification (BN-78/9180-11)

To display this Polish texture triangle, type:

```
test <- try( TT.plot( class.sys = "Polish_BN_1978.TT" ) )
# In case the polish triangle was not loaded at startup
if( "try-error" %in% class(test) ){
    plot(1,1,type="n",)
    text(1,1,label="Plotting failed. Polish triangle not loaded")
}</pre>
```

Texture triangle: Polish BN 1978

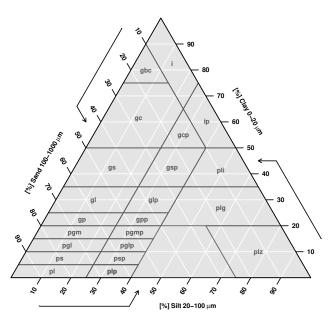

NB: Due to encoding issues, the Polish triangle with be displayed with original polish character under Windows and Linux systems only. For other platforms (Mac, freeBSD) only latin character are used.

Formal denomination/citation: BN-78/9180-11. Gleby i utwory mineralne. Podzial na frakcje i grupy granulometryczne. Norma branzowa.

NB: As for now, this Polish triangle has been implemented without original polish character. only latin character are used.

The Polish soil texture classification has been built considering a silt - sand limit of  $100\mu$ meters.

See the table for soil texture classes symbols:

Many thanks to Michal Stepien and Darek Gozdowski, Warsaw University of Life Sciences, for providing the code of this Polish triangle, as well as explanations on the differences between the polish triangles presented here.

|    | abbr                  |                                |
|----|-----------------------|--------------------------------|
|    |                       | name                           |
| 1  | $_{\rm pl}$           | piasek luzny                   |
| 2  | $_{\rm plp}$          | piasek luzny pylasty           |
| 3  | $\mathbf{ps}$         | piasek slabogliniasty          |
| 4  | psp                   | piasek slabogliniasty pylasty  |
| 5  | $\operatorname{pgl}$  | piasek gliniasty lekki         |
| 6  | pglp                  | piasek gliniasty lekki pylasty |
| 7  | $\operatorname{pgm}$  | piasek gliniasty mocny         |
| 8  | $\operatorname{pgmp}$ | piasek gliniasty mocny pylasty |
| 9  | $_{\rm gp}$           | glina piaszczysta              |
| 10 | $\operatorname{gpp}$  | glina piaszczysta pylasta      |
| 11 | gl                    | glina lekka                    |
| 12 | glp                   | glina lekka pylasta            |
| 13 | $\mathbf{gs}$         | glina srednia                  |
| 14 | $\operatorname{gsp}$  | glina srednia pylasta          |
| 15 | gc                    | glina ciezka                   |
| 16 | gcp                   | glina ciezka pylasta           |
| 17 | $_{\rm gbc}$          | glina bardzo ciezka            |
| 18 | i                     | il                             |
| 19 | ip                    | il pylasty                     |
| 20 | pli                   | pyl ilasty                     |
| 21 | $\operatorname{plg}$  | pyl gliniasty                  |
| 22 | plp                   | piasek luzny pylasty           |
| 23 | plz                   | pyl zwykly                     |

Table 19: Texture classes of the Polish system / triangle

# 4.19 The Brazilian 1996 soil texture classification

To display a Brazilian texture triangle (Lemos & Santos 1996) [19], type:

TT.plot( class.sys = "BRASIL.TT" )

#### Texture triangle: Brasil - Lemos & Santos (1996)

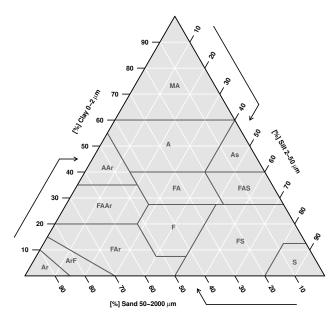

The Brazilian soil texture classification has been built considering a silt - sand limit of  $50\mu {\rm meters}.$ 

See the table for soil texture classes symbols:

|    | abbr                 | name                  |
|----|----------------------|-----------------------|
| 1  | MA                   | muito argilosa        |
| 2  | А                    | argila                |
| 3  | $\mathbf{As}$        | argila siltosa        |
| 4  | AAr                  | argila arenosa        |
| 5  | $\mathbf{FA}$        | franco argiloso       |
| 6  | FAS                  | franco argilo siltoso |
| 7  | FAAr                 | franco argilo arenoso |
| 8  | $\mathbf{F}$         | franco                |
| 9  | $\mathbf{FS}$        | franco siltoso        |
| 10 | FAr                  | franco arenoso        |
| 11 | $\mathbf{S}$         | silte                 |
| 12 | $\operatorname{ArF}$ | areia franca          |
| 13 | Ar                   | areia                 |

Table 20: Texture classes of the Brazilian system (1996)

Many thanks to Rodolfo Marcondes Silva Souza, UFPE, Brasil, for providing information and references on the Brasilian triangle.

# 4.20 The Brazilian 2013 soil texture classification

To display a Brazilian texture triangle (Santos et al., 2013 - Embrapa)[10], type:

TT.plot( class.sys = "SiBCS13.TT" )

Texture triangle: SiBCS 2013 (Embrapa)

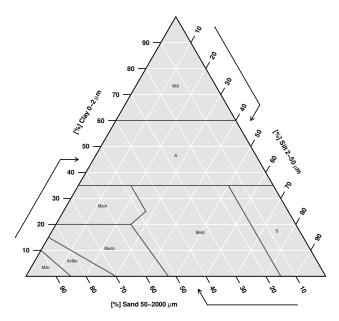

The Brazilian soil texture classification has been built considering a silt - sand limit of  $50\mu$ meters.

See the table for soil texture classes symbols:

|   | abbr         | name           |
|---|--------------|----------------|
| 1 | MA           | muito argilosa |
| 2 | Α            | argilosa       |
| 3 | $\mathbf{S}$ | siltosa        |
| 4 | MeS          | media siltosa  |
| 5 | MeA          | media argilosa |
| 6 | MeAr         | media arenosa  |
| 7 | ArMe         | arenosa media  |
| 8 | MAr          | muito arenosa  |

Table 21: Texture classes of the Brazilian system (2013)

Many thanks to José Lucas Safanelli and Alexandre ten Caten (UFSC Curitibanos, Brasil), for providing digitizing this texture triangle.

# 4.21 Soil texture triangle with a texture classes color gradient

It is possible to have a nice color gradient (single hue, gradient of saturation and value) on the background, by setting the option class.p.bg.col (logical) to TRUE.

Example with the USDA and European (HYPRES) soil texture triangles:

```
# Set a 2 by 2 plot matrix:
old.par <- par(no.readonly=T)</pre>
par("mfcol" = c(1,2),"mfrow"=c(1,2))
# Plot the triangles
TT.plot(
                     = "USDA.TT",
    class.sys
    class.p.bg.col = TRUE
)
    #
TT.plot(
                     = "HYPRES.TT",
    class.sys
    class.p.bg.col = TRUE
)
    #
# Back to old parameters:
par(old.par)
```

Texture triangle: USDA

Texture triangle: HYPRES / European Soil Map

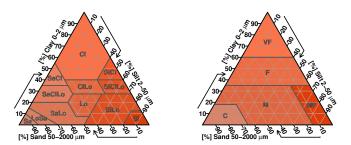

Example with the French Aisne and French GEPPA soil texture triangles:

```
# Set a 2 by 2 plot matrix:
old.par <- par(no.readonly=T)</pre>
par("mfcol" = c(1,2), "mfrow"=c(1,2))
# Plot the triangles
TT.plot(
    class.sys
                     = "FR.AISNE.TT",
    class.p.bg.col = TRUE
)
    #
TT.plot(
    class.sys
                     = "FR.GEPPA.TT",
    class.p.bg.col = TRUE
)
    #
# Back to old parameters:
par(old.par)
```

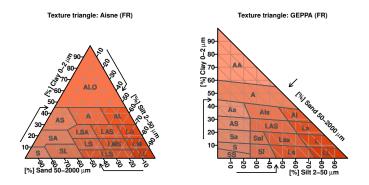

Example with the UK (SSEW) and German (BK94) soil texture triangles:

```
# Set a 2 by 2 plot matrix:
old.par <- par(no.readonly=T)</pre>
par("mfcol" = c(1,2),"mfrow"=c(1,2))
# Plot the triangles
TT.plot(
    class.sys
                     = "UK.SSEW.TT",
    class.p.bg.col = TRUE
)
    #
TT.plot(
    class.sys
                     = "DE.BK94.TT",
    class.p.bg.col = TRUE
)
    #
# Back to old parameters:
par(old.par)
```

Texture triangle: Soil Survey of England and Wales (UK) Texture triangle: Bodenkundliche Kartieranleitung 1994 (

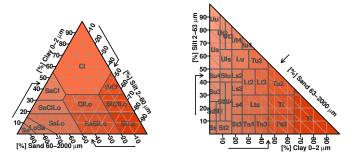

Example with the Australian and Belgian soil texture triangle:

```
# Set a 2 by 2 plot matrix:
old.par <- par(no.readonly=T)
par("mfcol" = c(1,2),"mfrow"=c(1,2))
# Plot the triangles
TT.plot(
        class.sys = "AU2.TT",
        class.p.bg.col = TRUE
) #
```

```
TT.plot(
                                = "BE.TT",
      class.sys
      class.p.bg.col = TRUE
)
      #
# Back to old parameters:
par(old.par)
         Texture triangle: Autralia (AU)
                                                  Texture triangle: Belgium (BE)
 [%] Clay 0–2 μm
9 −2 9 6
                       Col 51112, 100
  50
        zc
  40-
          zci
  30-
  20-
              ZI
   10-
```

And finally the Canadian texture triangle (with English and French abbreviations):

```
# Set a 2 by 2 plot matrix:
old.par <- par(no.readonly=T)</pre>
par("mfcol" = c(1,2), "mfrow"=c(1,2))
# Plot the triangles
TT.plot(
    class.sys
                    = "CA.EN.TT",
    class.p.bg.col = TRUE
)
    #
TT.plot(
                     = "CA.FR.TT",
    class.sys
    class.p.bg.col = TRUE
)
    #
# Back to old parameters:
par(old.par)
```

ප්\_\_\_\_\_ ප්\_\_\_ ප්\_\_\_ ප්\_\_\_ ප්\_\_\_ [%] Sand 20-2000 μm

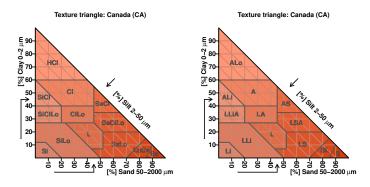

### 4.22 Soil texture triangle with custom texture class colors

class.p.bg.col can also be used to provide custom background colors for each classes of the texture triangle:

Example with the European Soil Map (HYPRES) soil texture triangles:

```
TT.plot(
    class.sys = "HYPRES.TT",
    class.p.bg.col = c("red","green","blue","pink","purple")
) #
```

Texture triangle: HYPRES / European Soil Map

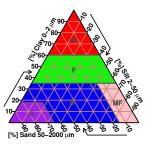

You can type TT.classes.tbl()[,1] to get the number and order of the texture classes in the triangle.

# 5 Overplotting two soil texture classification systems

# 5.1 Case 1: Overplotting two soil texture classification systems with the same geometry

Below is the code for plotting a French-Aisne texture triangle over a USDA texture triangle:

```
# First plot the USDA texture triangle, and retrieve its
#
    geometrical features, silently outputted by TT.plot
geo <- TT.plot(</pre>
    class.sys
                = "USDA.TT",
                = "USDA and French Aisne triangles, overplotted"
    main
)
    #
# Then overplot the French Aisne texture triangle,
    and customise the colors so triangles are well distinct.
#
TT.classes(
    geo
                    = geo,
    class.sys
                   = "FR.AISNE.TT",
    # Additional "graphical" options
    class.line.col = "red",
    class.lab.col = "red",
                    = 2
    lwd.axis
    #
```

#### USDA and French Aisne triangles, overplotted

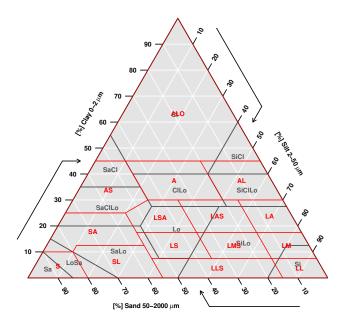

Beware that the result may not necessarily be very readable when printed, in black and white. Consider to change the line type as well (option class.lty = 2 for TT.classes) is you want a more printer-friendly output.

# 5.2 Case 2: Overplotting two soil texture classification systems with different geometries

Below is the code to plot a French GEPPA texture triangle over a French Aisne texture triangle. The code is in fact almost identical to the previous case:

```
# First plot the USDA texture triangle, and retrieve its
#
    geometrical features, silently outputted by TT.plot
geo <- TT.plot(</pre>
    class.sys
                = "FR.AISNE.TT",
                = "French Aisne and GEPPA triangles, overplotted"
    main
)
    #
# Then overplot the French Aisne texture triangle,
    and customise the colors so triangles are well distinct.
#
TT.classes(
    geo
                    = geo,
                    = "FR.GEPPA.TT",
    class.sys
    # Additional "graphical" options
    class.line.col = "red",
                    = "red",
    class.lab.col
                    = 2
    lwd.axis
)
    #
```

#### French Aisne and GEPPA triangles, overplotted

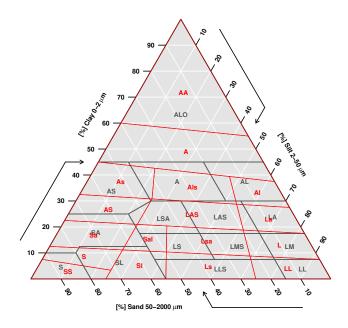

# 6 Plotting soil texture data

# 6.1 Simple plot of soil texture data

First, lets create a table containing (dummy) soil texture data, (in %), as well as dummy organic carbon content (in  $g.kg^{-1}$ , for later use):

```
# Create a dummy data frame of soil textures:
 my.text <- data.frame(</pre>
      "CLAY" = c(05,60,15,05,25,05,25,45,65,75,13,47),
      "SILT" = c(05,08,15,25,55,85,65,45,15,15,17,43),
      "SAND" = c(90,32,70,70,20,10,10,10,20,10,70,10),
      "OC"
              = c(20, 14, 15, 05, 12, 15, 07, 21, 25, 30, 05, 28)
  )
      #
 # Display the table:
 my.text
   CLAY SILT SAND OC
1
      5
           5
                90 20
2
     60
           8
                32 14
3
     15
          15
                70 15
4
          25
      5
                70 5
5
     25
          55
                20 12
6
          85
      5
                10 15
7
     25
          65
                10 7
8
     45
          45
                10 21
```

| 9  | 65 | 15 | 20 25 |
|----|----|----|-------|
| 10 | 75 | 15 | 10 30 |
| 11 | 13 | 17 | 70 5  |
| 12 | 47 | 43 | 10 28 |

The columns names include CLAY, SILT and SAND, so they are explicit for the TT.plot function. The code to display these soil texture data is:

```
TT.plot(
    class.sys = "HYPRES.TT",
    tri.data = my.text,
    main = "Soil texture data"
) #
```

Soil texture data

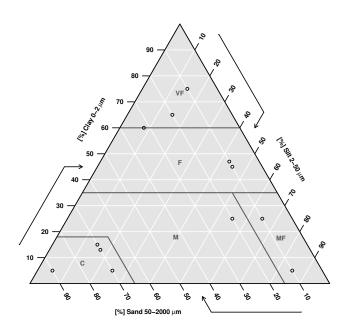

The option tri.data is a data frame containing numerical values. colnames(tri.data) must match with blr.tex option's values (default c("CLAY", "SILT", "SAND")). More columns can be provided, but are not used unless other options are chosen (see below).

# 6.2 Bubble plot of soil texture data and a 3rd variable

It could be interesting to plot the organic carbon content on top of the soil texture triangle. Bubble plots are good for this:

```
TT.plot(
    class.sys = "none",
    tri.data = my.text,
```

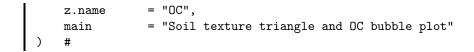

Soil texture triangle and OC bubble plot

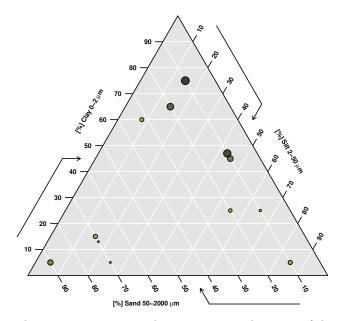

The option z.name is a character string, the name of the column in tri.data that contains a 3rd variable to be plotted.

The 3rd variable is plotted with an 'expansion' factor proportional to z.name value. Low values have a small diameter and high values have a big diameter. To re-enforce the visual effect, a single hue color gradient is added to the point background, with hight saturation and high color's value (bright) for low z.name's values, and low saturation and low color's value (dark) for high z.name's values.

The function keeps good visual effect, even with a lot of values. Below is a test using TT.dataset() function, that generate a (quick and dirty) dummy soil texture datasets, with a 4th z variable (named 'Z'), correlated to the texture data.

```
rand.text <- TT.data
```

<- TT.dataset(n=100,seed.val=1980042401)

```
TT.plot(
    class.sys = "none",
    tri.data = rand.text,
    z.name = "Z",
    main = "Soil texture triangle and Z bubble plot"
) #
```

#### Soil texture triangle and Z bubble plot

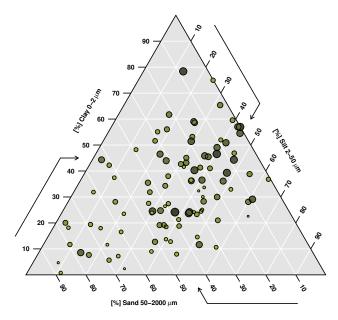

This function is primarily intended for exploratory data analysis or for rather qualitative analysis, as it is difficult for the reader to know the real z.name value of a point. It is nevertheless possible to add 'manually' a legend, as in the example below:

```
TT.plot(
    class.sys
                 = "none",
    tri.data
                 = my.text,
                 = "OC",
    z.name
                 = "Soil texture triangle and OC bubble plot"
    main
)
    #
# Recompute some internal values:
z.cex.range <- TT.get("z.cex.range")</pre>
            <- par("pch")
def.pch
            <- par("col")
def.col
def.cex
            <- TT.get("cex")
            <- TT.str(
oc.str
    my.text[,"OC"],
    z.cex.range[1],
    z.cex.range[2]
)
    #
# The legend:
legend(
                = 80,
    х
                 = 90,
    у
                 =
    title
        expression( bold('OC [g.kg'^-1 ~ ']') ),
```

```
legend
                = formatC(
        c(
            min( my.text[,"OC"] ),
            quantile(my.text[,"OC"] ,probs=c(25,50,75)/100),
            max( my.text[,"OC"] )
        ),
                = "f",
        format
                = 1,
        digits
        width
                = 4,
                = "0"
        flag
    ), #
    pt.lwd
                = 4,
    col
                = def.col,
    pt.cex
                = c(
            min( oc.str ),
            quantile(oc.str ,probs=c(25,50,75)/100),
            max( oc.str )
    ),
        #,
    pch
                = def.pch,
    bty
                = "o",
                = NA,
    bg
                = NA, # Uncomment this to remove the legend box
    #box.col
    text.col
                = "black",
                = def.cex
    cex
)
    #
```

Soil texture triangle and OC bubble plot

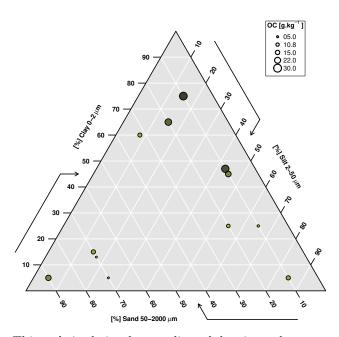

This code is obviously complicated, but it produces a smart legend. It is not

possible (or easy) to add an automatic legend to a plot, because the optimal number of decimals may change from dataset to dataset, as well as the quantiles displayed.

# 6.3 Heatmap and / or contour plot of soil texture data and a 4th variable

Another way to explore a 4th variable is heatmap. The heatmap represent a local average value (by inverse distance interpolation) of the 4th variable in the form of a colored map.

Plotting a heatmap now follows 4 steps, that somehow works as 'sandwich' plots:

- (1) Retrieve the geometrical parameters of the future plot with TT.geo.get() function. It doesn't plot anything, but returns geometrical parameters that will be used to determine the x-y grid on which calculating the inverse distance. A call to geo <- TT.plot() would also work.
- (2) Calculate inverse weighted distances of the 4th variable (here 'Z') on a regular x-y grid, using TT.iwd() function. It returns a grid with interpolated values.
- (3) Plot this grid with the function TT.image() (or with TT.contour()). This function is a wrapper for the image() (or TT.contour()) function, adapted to triangle plots. The grid format is compatible with image() or TT.contour(). TT.image() can have an option add = TRUE to plot the image on top of an existing triangle plot.
- (4) Add a standard triangle plot on to of the heatmap, using the standard TT.plot() function (with add = TRUE). If plot has been called in step 1, step 4 is not necessary, and the heatmap is plotted on top of the existing triangle.

```
geo <- TT.geo.get()</pre>
#
iwd.res <- TT.iwd(</pre>
    geo
                  = geo,
    tri.data
                  = rand.text,
                  = "Z",
    z.name
)
    #
#
TT.image(
              = iwd.res,
    х
              = geo,
    geo
              = "Soil texture triangle and Z heatmap"
    main
)
    #
#
TT.plot(
    geo
                  = geo,
```

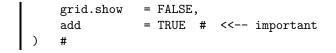

Soil texture triangle and Z heatmap

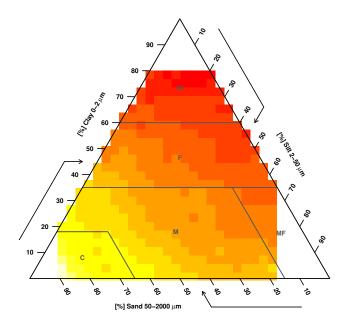

TT.iwd() has 3 important parameters:

- (1) pow (default value 0.5) is the power used for the inverse weighted distance interpolation. Low values means strong smoothing, and vice versa;
- (2) q.max.dist (default value 0.5) is used to determines the maximum (Euclidian) distance of the points used to calculate interpolated values. Data points located further than that distance are not used. q.max.dist is the quantile of the Euclidian distance, so 0.5 means that points located further that the 50% quantile of all Euclidian distances will not be used to calculate a given grid value (notice that this is very experimental!). The higher the value, the more points used to calculate the interpolated values (and the stronger the smoothing);
- (3) **n** is the number of **x** and **y** values used to calculate the interpolation grid. The number of nodes in the grid is  $n^2$ .

TT.image() accepts most of the options existing in image().

The is no 'heatmap legend', but it is possible to add a contour plot to the existing plot, in order to replace the color legend:

```
TT.image(
x = iwd.res,
```

```
geo
             = geo,
             = "Soil texture triangle and Z heatmap"
    main
)
    #
#
TT.contour(
             = iwd.res,
    х
             =
               geo,
    geo
    add
             = TRUE, #
                        <<-- important
    lwd
             = 2
)
    #
#
TT.plot(
    geo
                 = geo,
    grid.show
                 = FALSE,
    add
                 = TRUE
                             <<-- important
                          #
)
    #
```

Soil texture triangle and Z heatmap

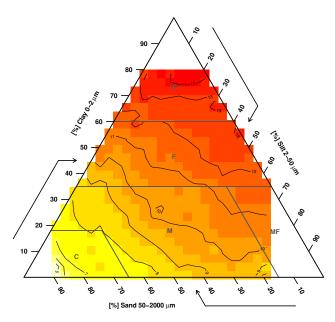

TT.contour() accepts most of the options existing in contour().

Inverse Weighted Distance interpolation is not really 'state of the art' statistics, but rather a visual way of exploring the data. Interpolation is NOT done on a clay / silt / sand mesh, but rather on a x-y grid in the triangle. So data density is not equal between clay, silt and sand. Moreover, the interpolator might not be the most relevant one.

This function is only provided as 'experimental' and it is susceptible to be modified significantly in the future.

# 6.4 Two-dimensional kernel (probability) density estimation for texture data

The kde2d() function of the MASS package by W. N. Venables and B. D. Ripley[34], for 2D kernel probability density estimate has been 'wrapped' into the function TT.kde2d() so it becomes usable with texture data and texture triangle. It returns an x-y-z list / grid object that can be plotted with TT.contour() or TT.image().

The same 'sandwich' plot structure as for inverse weight distance estimate of a 4th variable is also valid for contour plot of probability density estimates:

```
geo <- TT.geo.get()</pre>
#
kde.res <- TT.kde2d(
    geo
                 = geo,
                 = rand.text
    tri.data
)
    #
#
TT.contour(
             = kde.res,
    х
             = geo,
    geo
             = "Probability density estimate of the texture data",
    main
    lwd
             = 2,
    col
             = "red"
)
    #
#
TT.plot(
    tri.data
                 = rand.text,
    geo
                 = geo,
                 = FALSE,
    grid.show
    add
                 = TRUE, # <<-- important
    col
                 = "gray"
)
    #
```

#### Probability density estimate of the texture data

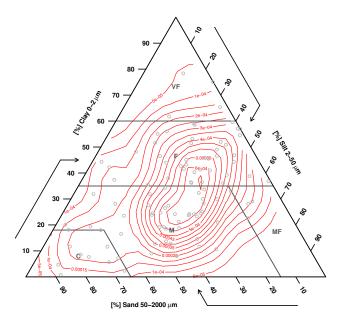

Using TT.image() would also work here.

As kde2d(), TT.kde2d() accepts a 'n' option that determines the number of values in the x and y axes (The total number of nodes is  $n^2$ ). The parameter 'h' from kde2d() has NOT been implemented into TT.kde2d(), and the default calculation method is used.

Please note that the probability density is estimated on the x-y grid of the plot, and NOT on the clay / silt / sand coordinates system. So a different plot geometry may give a slightly different probability density estimate...

## 6.5 Contour plot of texture data Mahalanobis distance

The mahalanobis() function (part of the default R functions) has been 'wrapped' into the function TT.mahalanobis() so it becomes usable with texture data and texture triangle. It returns an x-y-z list / grid object that can be plotted with TT.contour() or TT.image().

Some authors[17] have recommended that the Mahalanobis distance should be computed on the additive log-ratio transform of soil texture data in order to take into account the fact the 3 texture classes are not independent random variables (but rather compositional data). For this reason an option has been added that transform the texture data by an additive log-ratio prior to the computation of the Mahalanobis distance (the default is no transformation of the data). The log-ratio transformation code used here has been taken from the 'chemometrics' package[12] by Filzmoser and Varmuza (function alr()). The same 'sandwich' plot structure as for inverse weight distance estimate of a 4th variable is also valid for contour plot of probability density estimates. Below is a first example without texture transformation:

```
geo <- TT.geo.get()</pre>
#
maha <- TT.mahalanobis(</pre>
    geo
                 = geo,
    tri.data
                 = rand.text
)
    #
#
TT.contour(
             = maha,
    х
    geo
             = geo,
             = "Texture data Mahalanobis distance",
    main
             = 2,
    lwd
             = "blue"
    col
)
    #
#
TT.plot(
    tri.data
                 = rand.text,
    geo
                 = geo,
    grid.show
                 = FALSE,
    add
                 = TRUE, #
                            <<-- important
    col
                 = "gray"
)
    #
```

Texture data Mahalanobis distance

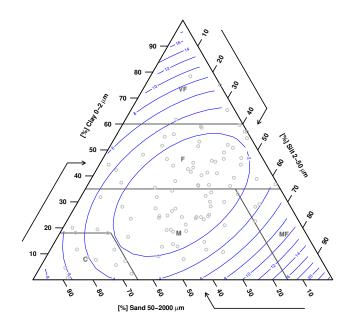

All the options of mahalanobis() are also available in TT.mahalanobis(). The option divisorvar is an integer that determines which texture classes (number 1, 2 or 3 in 'css.names') is NOT used to calculate the Mahalanobis distance (using the 3 texture classes crashes the mahalanobis() function).

If you want to compute the Mahalanobis distance on texture data transformed with an additive log-ratio, you can set the option alr = TRUE (default = FALSE). The option divisorvar is then an integer used in the log-ratio transformation of texture data,

```
alr(textureClass_i) = log_{10}(textureClass_i/textureClass_{divisorvar})
```

where i and divisorvar are index of css.names. The Mahalanobis distance is then computed on 2 of the 3 log-ratio transformed texture classes (css.names[-divisorvar]).

Below is an example of Mahalanobis distance plot with log-ratio transformation:

```
geo <- TT.geo.get()</pre>
#
maha <- TT.mahalanobis(</pre>
    geo
                = geo,
    tri.data
                = rand.text,
                = TRUE # <<-- important
    alr
)
    #
#
TT.contour(
            = maha,
    х
            = geo,
    geo
            = "Texture data Mahalanobis distance",
    main
    lwd
            = 2,
    col
            = "blue",
    levels = c(0.5,1,2,4,8) # <<-- manually set. Otherwise
)
                                       ugly plot
    #
#
TT.plot(
    tri.data
                = rand.text,
    geo
                = geo,
                = FALSE,
    grid.show
                = TRUE,
    add
                          # <<-- important
                = "gray"
    col
)
    #
```

#### Texture data Mahalanobis distance

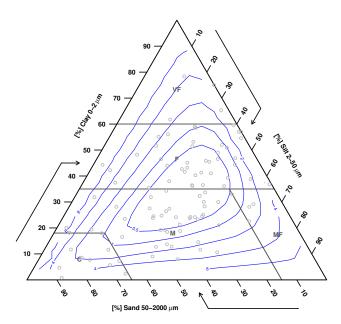

The Mahalanobis distances computed on a regular x-y grid have an extremely skewed distribution, with a few very high values near the borders of the triangle. For this reason the automatic levels of the contour function fails to show anything relevant, and it is recommended that the user manually set the levels, as in the example.

Please notice that the TT.mahalanobis() has not been tested extensively for practical and theoretical validity.

Using TT.image() would also work here.

## 6.6 Plotting text in a texture triangle

As the text() function of R standard plot functions, TT.plot() is completed by a TT.text() function that displays text into an existing texture triangle plot. Its use is similar to TT.points(), apart that it has a labels, and a font option, as the text() function. Below is a simple example:

```
# Display the USDA texture triangle:
geo <- TT.plot(class.sys="USDA.TT")
# Create some custom labels:
labelz <- letters[1:dim(my.text)[1]]
labelz
[1] "a" "b" "c" "d" "e" "f" "g" "h" "i" "j" "k" "l"
# Display the text
TT.text(
```

|   | tri.data | = my.text, |
|---|----------|------------|
|   | geo      | = geo,     |
|   | labels   | = labelz,  |
|   | font     | = 2,       |
|   | col      | = "blue"   |
| ) | #        |            |

Texture triangle: USDA

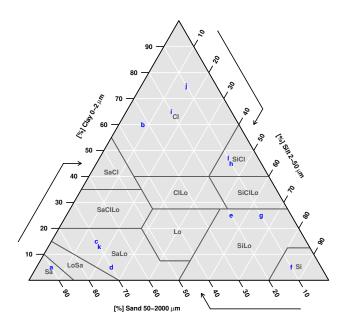

As for the text() function, it is also possible to set adj, pos and / or offset parameters (not shown here).

# 7 Control of soil texture data in The Soil Texture Wizard

Several controls are done (internally) on soil texture data prior to soil texture plots or soil texture classification:

- Clay, silt and sand column names must correspond to the names given in the option css.names (default to CLAY, SILT and SAND);
- There should not be any **negative** values in clay, silt and sand (i.e. values that lies outside the triangle). This control can be relaxed by setting the option tri.pos.tst to FALSE;
- All the row sums of the 3 texture classes must be equal to **text.sum** (generally 100, for 100%). In fact, (absolute) differences lower than **text.sum**

\* text.tol are allowed (with text.tol option default to 1/1000, so textures sum must be between 99.9 and 100.1). This text can be relaxed by setting tri.sum.tst to FALSE;

• No missing values are allowed in the texture data (NA).

A test of the data can be conducted externally, using TT.data.test. An error occur if the data don't pass the tests:

### TT.data.test( tri.data = rand.text )

This function accepts options css.names, text.sum, text.tol, tri.sum.tst and tri.pos.tst.

# 7.1 Normalizing soil texture data (sum of the 3 texture classes)

If you have a texture data table with some rows where the sum of the 3 texture classes is not 100%, but you know this is not due to errors in the data, you may want to normalize the sum of the 3 texture classes to 100%. The function TT.normalise.sum do that for you, and return a data table with normalised clay, silt and sand values. The option residuals can be set to TRUE if you want the residuals to be returned (initial row sum - final row sum):

```
res <- TT.normalise.sum( tri.data = rand.text )</pre>
 #
 # With output of the residuals:
 res <- TT.normalise.sum(</pre>
      tri.data
                  = rand.text,
      residuals
                  = TRUE # <<-- default = FALSE
 )
      #
 #
 colnames( rand.text )
[1] "CLAY" "SILT" "SAND" "Z"
colnames( res ) # "Z" has been dropped
[1] "CLAY"
                 "SILT"
                             "SAND"
                                          "residuals"
max( res[ , "residuals" ] )
[1] 2.842171e-14
```

## 7.2 Normalizing soil texture data (sum of X texture classes)

[function and section to be written]

# 8 Classify soil texture data: TT.points.in.classes()

The function TT.points.in.classes() classify a table of soil texture data (tri.data) and returns a table where each row is one soil texture sample, and each column a soil texture class (given the system class.sys). Values are 0 when the point is 'out' of the class, 1 when 'in', 2 when 'on a polygon side'

and 3 when 'on the polygon corner(s) (vertex / vertices)' (As in the underying function point.in.polygon() from the 'sp' package). In the examples below I will only show the results for the 5 first row of the dummy soil texture data created above, with the European Soil Map (HYPRES) classification:

```
TT.points.in.classes(
      tri.data
                  = my.text[1:5,],
                   = "HYPRES.TT"
      class.sys
 )
      #
     VF F M MF C
[1,]
      0 0 0
             0 1
[2,]
      2 2 0
             0 0
[3,]
      0 0 0
             0 1
      0 0 0
[4,]
             0 1
[5,]
      0 0 1
             0 0
```

A major interest of the function resides in the fact that it is possible to use another classication very easily, USDA in the xample below:

```
TT.points.in.classes(
      tri.data
                   = my.text[1:5,],
      class.svs
                    = "USDA.TT"
 )
      #
     Cl SiCl SaCl ClLo SiClLo SaClLo Lo SiLo SaLo Si LoSa Sa
[1,]
      0
            0
                               0
                                       0
                                          0
                                                      0
                                                         0
                                                               0
                                                                  1
                 0
                       0
                                                0
            0
                               0
                                       0
[2,]
                 0
                       0
                                          0
                                                0
                                                      0
                                                         0
                                                               0
                                                                  0
      1
[3,]
      0
            0
                 0
                       0
                               0
                                       0
                                                               0
                                                                 0
                                         0
                                                0
                                                      1
                                                         0
[4,]
      0
            0
                 0
                       0
                               0
                                       0
                                          0
                                                0
                                                      1
                                                         0
                                                               0
                                                                  0
[5,]
      0
            0
                 0
                       0
                               0
                                       0
                                          0
                                                1
                                                      0
                                                         0
                                                               0
                                                                  0
```

The result can also be returned in a logical form with the option PiC.type = "1" (for 'logical'. default is "n" as numeric). Value is TRUE if the sample belong to the class, and FALSE if it is outside the class. In case of a point located at the border of two or more texture classes, several texture classes (columns) are marked TRUE.

TT.points.in.classes(

```
tri.data
                  = my.text[1:5,],
                  = "HYPRES.TT",
     class.sys
     PiC.type
                  = "1"
 )
     #
        VF
               F
                           MF
                                  С
                     М
[1,] FALSE FALSE FALSE FALSE
                              TRUE
[2,] TRUE TRUE FALSE FALSE FALSE
[3,] FALSE FALSE FALSE FALSE
                              TRUE
[4,] FALSE FALSE FALSE FALSE
                              TRUE
[5,] FALSE FALSE TRUE FALSE FALSE
```

And finally, the results can be a vector of character, of the same length as the number of soil samples, and containing the abbreviation of the texture class(es) to which the sample belongs. In case of a sample lying on the border of two classes, the classes abbreviation are concatenated (separated by a comma).

```
TT.points.in.classes(
    tri.data = my.text[1:5,],
    class.sys = "HYPRES.TT",
    PiC.type = "t"
) #
[1] "C" "VF, F" "C" "C" "M"
```

Notice that the second value lies between two classes, and that they are outputted separated by a comma.

The comma separator can be replaced by any character string, as in the function paste(), with the option collapse:

```
TT.points.in.classes(
    tri.data = my.text[1:5,],
    class.sys = "HYPRES.TT",
    PiC.type = "t",
    collapse = ";"
) #
[1] "C" "VF:F" "C" "C" "M"
```

# 9 Converting soil texture data and systems with different silt-sand particle size limit

'The Soil Texture Wizard' comes with functions to transform soil textures data from 1 particle sizes system (limits between the clay, silt and sand particles) to another particle size system, with a log-linear transformation. For instance, it is possible to convert a textures data table measured in a system that have a silt / sand limit is  $60\mu$ m into a system that has a silt / sand limit is  $50\mu$ m.

It is important to keep in mind several limitations when transforming soil texture data:

- Transforming soil texture with a 'log-linear interpolation' consider that the cumulated particle size (mass) distribution is linear between two consecutive particle size classes limits, when plotted against a log transform of the particle size;
- Because of this, transforming soil texture is at best an approximation of what would be obtained with laboratory measurements;
- The bigger the difference between two particle size limit used to interpolate a new particle size limit, the more uncertain the estimation (= the bigger the errors);
- Because of this, the more particle size classes you have in the initial soil texture data (i.e. the smaller the differences between 2 successive particle size classes limits), the more precise the transformation.

• Transforming soil texture data using a log-linear interpolation is not the most precise method (especially if you have more than 3 particle size classes). On the other hand, it is certainly the most simple method. See Nemes et al. 1999 [24] for a comparison of different methods for soil texture data transformation.

This package comes with 2 functions for texture transformations:

- TT.text.transf(), that only works with 3 particle size classes, clay, silt and sand. It can be used independently, for transforming a table of soil texture data, but it is also 'embedded' into TT.plot() and TT.points.in.classes() to allow transparent, on the fly transformation of soil texture data or soil texture triangles / classification.
- TT.text.transf.X(), that works with 3 or more particle size classes. The number of particle size classes in the input data do not need to be equal to the number of particle size classes in the final system (output). It is not embedded and not embeddable into TT.plot() and TT.points.-in.classes(), and it is not doing as many data consistency tests as TT.text.transf().

Of course, it is also possible to define your own texture transformation function. If this function works on clay, silt and sand, and if it has the same options as TT.text.transf(), it can also be embedded in TT.plot() and TT.points.in.classes() by changing a simple option.

# If your data have more than 3 particle size classes, you should probably use TT.text.transf.X() instead of TT.text.transf().

The figure below / above illustrate how the log-linear interpolation works, and why it is sometimes / often inaccurate.

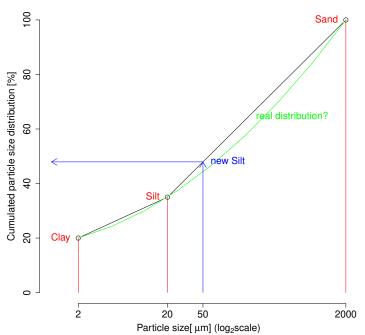

### Principle of particle size log-linear transformation

# 9.1 Transforming soil texture data (from 3 particle size classes)

Here are the non transformed data (reminder):

```
my.text[1:5,]
  CLAY SILT SAND OC
     5
           5
               90 20
1
2
    60
           8
               32 14
3
    15
          15
               70 15
4
     5
          25
               70
                   5
5
    25
          55
               20 12
```

Now the (dummy) data will be transformed, assuming that they have been measured with a  $63\mu$ meters silt-sand particle size limit, and that we want them to be with a  $50\mu$ meters silt-sand limit. Please don't forget this is not an 'exact' transformation, but rather an estimation:

```
TT.text.transf(
                          = my.text[1:5,],
          tri.data
          base.css.ps.lim = c(0,2,50,2000),
          dat.css.ps.lim = c(0,2,63,2000)
 )
      #
 CLAY
                     SAND OC
            SILT
        4.665054 90.33495 20
1
     5
2
    60
        7.464087 32.53591 14
```

```
31513.99516371.00484154523.32527171.67473552551.31559723.6844012
```

Lets create a copy of the dummy data table, with new French columns names.

```
# Copy the data.frame
my.text.fr <- my.text
# Curent columns names:
colnames(my.text.fr)
[1] "CLAY" "SILT" "SAND" "OC"
# New columns names:
colnames(my.text.fr) <- c("ARGILE","LIMON","SABLE","CO")</pre>
```

It is also possible to transform it:

```
TT.text.transf(
     tri.data
                      = my.text.fr[1:5,],
     base.css.ps.lim = c(0,2,50,2000),
     dat.css.ps.lim = c(0,2,63,2000),
                      = c("ARGILE","LIMON","SABLE")
     css.names
 )
  ARGILE
             LIMON
                      SABLE CO
          4.665054 90.33495 20
       5
1
2
      60 7.464087 32.53591 14
3
      15 13.995163 71.00484 15
       5 23.325271 71.67473 5
4
5
      25 51.315597 23.68440 12
```

As you can see, OC values are kept and returned untransformed in the outputted data.frame.

# 9.2 Transforming soil texture data (from 3 or more particle size classes)

When more than 3 particle size classes are present in the dataset, it is sometimes necessary (and anyway recommended) to use TT.text.transf.X() instead of TT.text.transf(). But TT.text.transf.X() is not performing as much 'data consistency' checks as TT.text.transf(). In particular:

- The option tri.data should be a data.frame with only soil texture data (no additional extra columns should be present). It will not necessary bug or warn if more data are provided (although there are good chances that it bugs because the sum of textures is not 100%);
- The columns in the tri.data data.frame should be in ascending order of particle size. If the columns are provided in another order, it will not bug or warn;
- The length of the particle size classes limits should be equal to the number of columns in tri.data + 1 (from the lower limit of the 1st class to the upper limit of the upper class).

We need first to create a dummy dataset with more than 3 particle size classes:

```
# Create a random fraction between 0 and 1
 r.frac <- runif(n=dim(my.text)[1])</pre>
 #
 my.text4 <- cbind(</pre>
     "CLAY"
                      = my.text[,"CLAY"],
      "FINE_SILT"
                      = my.text[,"SILT"] * r.frac,
      "COARSE_SILT"
                      = my.text[,"SILT"] * (1-r.frac),
                      = my.text[,"SAND"]
      "SAND"
 )
     #
 #
 my.text4[1:5,]
     CLAY FINE_SILT COARSE_SILT SAND
[1,]
          1.993923 3.00607682
                                   90
        5
[2,]
          7.983799 0.01620122
                                   32
       60
[3,]
       15 2.907617 12.09238343
                                   70
[4,]
       5 10.414043 14.58595668
                                   70
[5,]
       25 34.866125 20.13387494
                                   20
```

Transform this data frame, from a system where the silt - sand limit is at  $63\mu$ m to a system where the silt - sand limit is at  $50\mu$ m:

```
TT.text.transf.X(
      tri.data
                      = my.text4[1:5,],
      base.ps.lim = c(0,2,20,50,2000),
      dat.ps.lim = c(0,2,20,63,2000)
 )
      #
  C1
            C2
                        C3
                                 C4
               2.40058780 90.60549
     1.993923
  5
1
2 60
     7.983799 0.01293795 32.00326
3 15
     2.907617 9.65671534 72.43567
  5 10.414043 11.64802889 72.93793
4
5 25 34.866125 16.07847618 24.05540
```

Notice the differences in options name as compared to TT.text.transf(). Notice also that the columns names in the input data are not preserved in the output data (There is not systematically a correspondence between input and output).

As said before, the number of particle size classes in the input data do not need to be identical to the number of particle size classes in the output:

```
TT.text.transf.X(
    tri.data = my.text4[1:5,],
    base.ps.lim = c(0,2,50,2000),
    dat.ps.lim = c(0,2,20,63,2000)
) #
```

C1C2C3154.39451190.605492607.99673732.0032631512.56433272.435674522.06207272.9379352550.94460124.05540

#### 9.3 Plotting and transforming 'on the fly' soil texture data

It is possible to plot data on a triangle and transform them 'on the fly', if they have been measured in another particle size system (classes sizes) as the triangle:

```
# First, plot the data without transformation:
geo <- TT.plot(</pre>
               = "FR.GEPPA.TT",
    class.sys
    tri.data
                = my.text,
    col
                = "red",
                = "Transformed and untransformed data"
    main
)
    #
# Then, re-plot them with transformation:
TT.points(
    tri.data
                    = my.text,
    geo
                    = geo,
    dat.css.ps.lim = c(0,2,63,2000),
                    = TRUE,
    css.transf
    col
                    = "blue",
    pch
                    = 3
    #
)
```

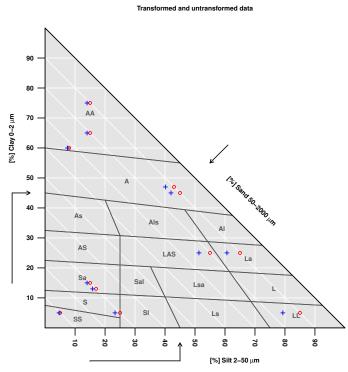

Notice that the dat.css.ps.lim and css.transf options could be used directly with TT.plot() (not shown here).

#### 9.4 Plotting and transforming 'on the fly' soil texture triangles / classification

The example below shows how it is possible to project the UK soil texture triangle in a particle size system that has 0, 2, 50 and  $2000\mu$ m as reference. The background triangle (gray) is in fact NOT transformed, and plotted 'as it is', without taking care of the real particle size limits (**because the default value of the css.transf option is FALSE**). The second plot (red) is transformed as it should have been (because the UK triangle has a  $60\mu$ m silt sand limit).

```
# Not transformed
geo <- TT.plot(</pre>
               = "UK.SSEW.TT",
    class.sys
    base.css.ps.lim = c(0,2,50,2000),
    main
                 =
        "Dummy transformation of the UK texture triangle"
)
    #
# Transformed
TT.classes(
    geo
                     = geo,
    class.sys
                     = "UK.SSEW.TT",
                    = TRUE,
    css.transf
    # Additional "graphical" options
    class.line.col = "red",
```

```
class.lab.col = "red",
  lwd.axis = 2,
  class.lab.show = "none",
  class.lty = 2
) #
```

Dummy transformation of the UK texture triangle

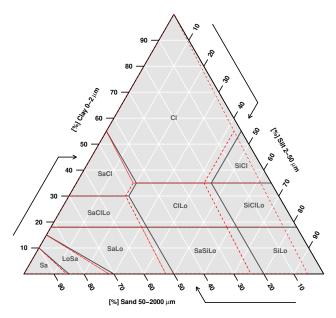

We clearly see that clay content is unaffected, but there is a 'gap' created by the fact that 100% silt become 'less than 100% silt and some Sand (Particles that were considered as silt in the original UK system become sand in the  $50\mu$ m system)'! So the texture triangle is compacted toward the sand side.

In a second example we can show how to compare a USDA soil texture triangle, and a UK soil texture triangle re-projected in the same particle size system,  $50\mu$ m (while the UK triangle is based on a  $60\mu$ m limit):

```
# No transformation needed or stated
geo <- TT.plot(</pre>
                = "USDA.TT",
    class.sys
    main
        "USDA and transformed UK triangle, overplotted"
    #
)
# Transformed
TT.classes(
    geo
                    = geo,
                    = "UK.SSEW.TT",
    class.sys
                    = TRUE, # <<-- important
    css.transf
    # Additional "graphical" options
```

```
class.line.col = "blue",
  class.lab.col = "blue",
  lwd.axis = 2,
  class.lty = 2
) #
```

```
USDA and transformed UK triangle, overplotted
```

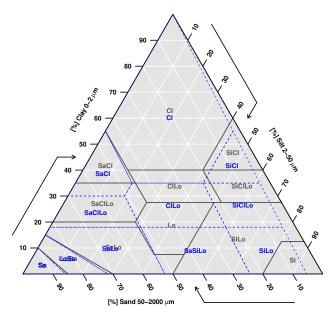

Now another test where the background silt sand limit is  $50\mu$ meters and the 2nd triangle is 'said to have'  $20\mu$ meters limit. Two USDA texture triangles. The 1st is not transformed (because it is not needed), while the 2nd is transformed:

```
# Untransformed
geo <- TT.plot(</pre>
    class.sys
                = "USDA.TT",
    main
                =
        "(Dummy) transformation of the USDA texture triangle"
)
    #
# Transformed
TT.classes(
    geo
                    = geo,
                    = "USDA.TT",
    class.sys
    tri.css.ps.lim = c(0,2,20,2000),
                 = TRUE, # <<-- important
    css.transf
    # Additional "graphical" options
    class.line.col = "blue",
    class.lab.col = "blue",
                    = 2,
    lwd.axis
                    = 2
    class.lty
```

) #

#### (Dummy) transformation of the USDA texture triangle

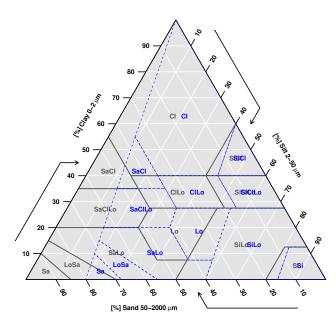

Now another test with a right-angled triangle (the French GEPPA). The background silt sand limit is  $50\mu$ meters and the 2nd triangle is 'said to have'  $20\mu$ meters limit. The 1st is not transformed (because it is not needed), while the 2nd is transformed:

```
geo <- TT.plot(</pre>
                = "FR.GEPPA.TT",
    class.sys
                = c("SAND","CLAY","SILT"),
    blr.tx
    main
        "(Dummy) transformation of the GEPPA texture triangle"
    #
)
TT.classes(
    geo
                     = geo,
                     = "FR.GEPPA.TT",
    class.sys
    tri.css.ps.lim = c(0,2,20,2000),
                     = TRUE, # <<-- important
    css.transf
    # Additional "graphical" options
    class.line.col = "blue",
                     = "blue",
    class.lab.col
    lwd.axis
                     = 2,
    class.lty
                     = 2
)
    #
```

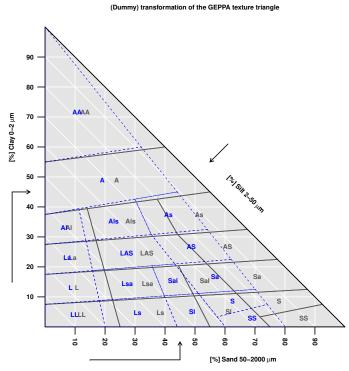

Now another test with the same triangle. The background silt sand limit is fixed at  $20\mu$ meters, while the GEPPA triangle has a  $50\mu$ m silt sand limit. The fist triangle is not transformed, while the second is transformed:

```
# Not transformed
geo <- TT.plot(</pre>
    class.sys
                    = "FR.GEPPA.TT",
    blr.tx
                    = c("SAND","CLAY","SILT"),
    base.css.ps.lim = c(0,2,20,2000),
    main
                =
        "(Dummy) transformation of the GEPPA texture triangle"
)
    #
# Transformed
TT.classes(
    geo
                     = geo,
    class.sys
                    = "FR.GEPPA.TT",
                    = TRUE, # <<-- important
    css.transf
    # Additional "graphical" options
    class.line.col = "blue",
                    = "blue",
    class.lab.col
    lwd.axis
                    = 2,
                    = 2
    class.lty
)
    #
```

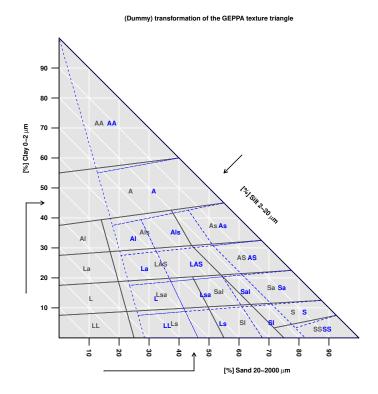

# 9.5 Classifying and transforming 'on the fly' soil texture data

It is possible to transform soil texture data when classifying them according to a given soil texture classification<sup>23</sup>.

TT.points.in.classes( tri.data = my.text[1:5,], = "USDA.TT", class.sys dat.css.ps.lim = c(0,2,20,2000), # <<-- important</pre> css.transf= TRUE ) # Cl SiCl SaCl ClLo SiClLo SaClLo Lo SiLo SaLo Si LoSa Sa [1,] 0 0 [2,] 0 0 [3,] 0 0 [4,] 0 0 0 0 [5,] 0 0 

Visualize the result (all data):

TT.plot( class.sys = "USDA.TT", tri.data = my.text,

 $<sup>^{23}</sup>$ And also the other way round: classifying soil texture data according to a transformed soil texture triangle / classification, but this is NOT recommended, for results consistency

```
dat.css.ps.lim = c(0,2,20,2000),
    css.transf = TRUE, # <<-- important
    col = "red"
) #
```

```
Texture triangle: USDA
```

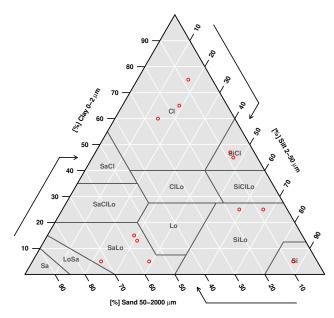

But don't do (the texture triangle is transformed, not the data, and that is not good at all):

```
TT.points.in.classes(
                 = my.text[1:5,],
     tri.data
     class.sys
                     = "USDA.TT",
     dat.css.ps.lim = c(0,2,20,2000),
     base.css.ps.lim = c(0,2,20,2000),
     css.transf
                      = TRUE
 )
     #
    Cl SiCl SaCl ClLo SiClLo SaClLo Lo SiLo SaLo Si LoSa Sa
[1,]
     0
           0
                     0
                            0
                                   0 0
                                           0
                                                0
                                                  0
                                                         0 1
                0
[2,]
                            0
                                                         0 0
     1
           0
                0
                     0
                                   0 0
                                           0
                                                0
                                                   0
[3,]
     0
           0
                0
                     0
                            0
                                   0 0
                                           0
                                                1
                                                   0
                                                         0 0
[4,]
           0
                0
                     0
                            0
                                   0 0
                                                         0 0
     0
                                           0
                                                1
                                                   0
[5,]
     0
           0
                0
                     0
                            0
                                   0
                                      0
                                           0
                                                0
                                                   0
                                                         0
                                                           0
```

Visualize the difference (all data) – and you will understant why doing this causes some problems:

```
TT.plot(
class.sys = "USDA.TT",
```

|   | tri.data                   | = | my.text,        |
|---|----------------------------|---|-----------------|
|   | dat.css.ps.lim             | = | c(0,2,20,2000), |
|   | <pre>base.css.ps.lim</pre> | = | c(0,2,20,2000), |
|   | css.transf                 | = | TRUE,           |
|   | col                        | = | "red"           |
| ) | #                          |   |                 |

Texture triangle: USDA

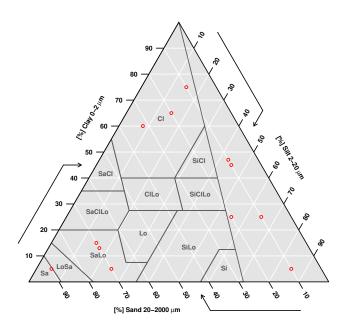

Some points lie outside the transformed soil texture classification, so they apparently don't belong to any class... Reason why it is better to transform soil texture data rather than soil texture classification / triangle.

# 9.6 Using your own custom transformation function when plotting or classifying soil texture data

The TT.text.transf() function has been introduced a little earlier in this document. The function is transforming a data.frame containing soil texture data into another data.frame, containing soil texture data estimated in another particle size system.

This function is also the underlying function used by TT.plot() and TT.points.in.classes() when transforming texture data 'on the fly'.

You may well create an alternative function to TT.text.transf(), that fits better your requirements, and willing to use it also when plotting or classifying data with TT.plot() or TT.points.in.classes(). It is possible by changing the option text.transf.fun of TT.plot() or TT.points.in.classes(). This option is a character string naming the function to use when transforming data 'on the fly'. The function must accept the same arguments / options as TT.text.transf() (to see them, type formals(TT.text.transf)), even if some of them are in fact not used by your own function (it is just there for compatibility). On the other hand, TT.text.transf() has 2 unused 'options slots', trsf.add.opt1 and trsf.add.opt2 that you may use in your own function if needed (as these 'options slots' are also ready for use in TT.plot() and TT.points.in.classes()).

Here is a simple example:

```
# Create a new function, in fact the copy of TT.text.transf()
 TT.text.transf2 <- TT.text.transf</pre>
 # Imagine some changes in TT.text.transf2...
 # Use your new function (will give identical results)
 TT.points.in.classes(
     tri.data
                     = my.text[1:5,],
                     = "USDA.TT",
     class.sys
     dat.css.ps.lim = c(0,2,20,2000),
     base.css.ps.lim = c(0,2,20,2000),
     css.transf
                   = TRUE,
     text.transf.fun = "TT.text.transf2" # <<-- important</pre>
 )
     #
    Cl SiCl SaCl ClLo SiClLo SaClLo Lo SiLo SaLo Si LoSa Sa
[1,]
    0
          0
               0
                    0
                           0
                                  0 0
                                           0
                                                0 0
                                                        0 1
                                   0 0
[2,]
     1
          0
               0
                    0
                           0
                                           0
                                                0 0
                                                        0
                                                          0
[3,]
     0
          0
               0
                    0
                           0
                                   0 0
                                                1
                                                  0
                                                          0
                                           0
                                                        0
[4,] 0
          0
               0
                    0
                           0
                                  0 0
                                           0
                                               1 0
                                                        0 0
               0
                    0
                                               0 0
[5,] 0
          0
                            0
                                   0 0
                                           0
                                                        0 0
```

Of course it works with TT.plot():

```
TT.plot(
    class.sys = "USDA.TT",
    tri.data = my.text,
    dat.css.ps.lim = c(0,2,20,2000),
    base.css.ps.lim = c(0,2,20,2000),
    css.transf = TRUE,
    col = "red",
    text.transf.fun = "TT.text.transf2", # <<-- important
    main =
        "Test of a (dummy) new transformation function"
) #
```

#### Test of a (dummy) new transformation function

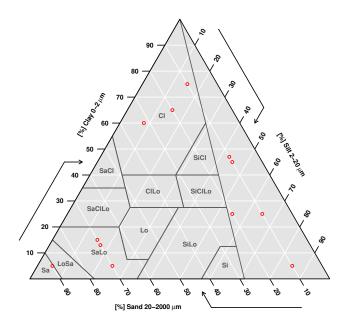

## 10 Customize soil texture triangle's geometry

Behind the ability of 'The soil texture wizard' package to plot seemlessly any soil texture classification system lies a system that disconnect soil texture class boundaries (expressed as 3D volumes, whose submit coordinates are expressed in clay / silt / sand proportion) and soil texture triangle geometry, where soil texture values are projected in a plane (as points, or 2D polygons).

'The soil texture wizard' package allows to change:

- Clay, Silt and Sand locations in the bottom, left and right axis;
- Triangle vertices angles;
- Direction of the axis (Clockwise, Anticlockwise or neutral).

All angles combinations are allowed, provided they sum to 180 degrees. Nevertheless only 60 / 60 / 60 degrees or one 90 degrees together with two 45 degrees are recommended for obtaining smart plots (and correct anti-allysing).

Only 4 combinations of axis directions are allowed (and, as far as I know, geometrically possible):

- Full anticlockwise directions;
- Full clockwise direction;

- Bottom anticlockwise, left clockwise, and right neutral (inside). This is the best presentation for triangles with a 90 degrees angle on the left, but other angles are allowed.
- Bottom clockwise, left neutral (inside), and right anticlockwise. This is the best presentation for triangles with a 90 degrees angle on the right, but other angles are allowed.

#### 10.1 Customise angles

Below is a code example to project the USDA soil texture triangle using 90 and 45 / 45 angles:

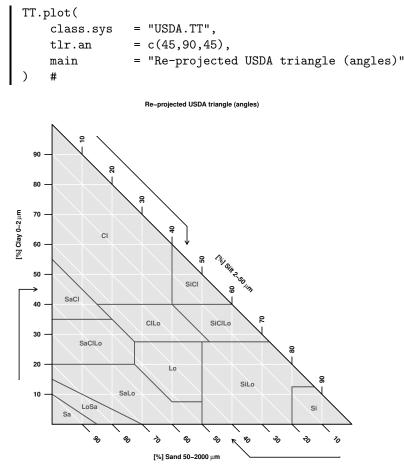

the option tlr.an accept a vector of numerical, for the Top, Left and Right ANgles respectively.

the option main accept charcter string, for the plot title. If set to NA, no title is plotted, and the graph is enlarged a bit.

Notice that this triangle has NOT the same geometry as the german system, although it has the same angles (the axis directions are different, and clay silt and sand are 'carried' by different axis).

#### 10.2 Customize texture class axis

Below is a code example to project the French 'Aisne' soil texture triangle, with clay at the bottom, silt on the left and sand on the right:

```
TT.plot(
    class.sys = "FR.AISNE.TT",
    blr.tx = c("CLAY","SILT","SAND"),
    main = "Re-projected French Aisne triangle (axis)"
) #
```

Re-projected French Aisne triangle (axis)

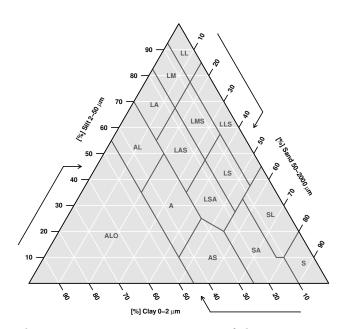

The option **blr.tx** accept a vector of character strings. The **values** of the vector indicates which texture class should be drawn for the Bottom, Left and Right TEXtures; respectively.

The option blr.tx should not be confused with the option css.names, presented below ('Internationalization'), that defines the (columns) names taken by clay, silt and sand (respectively) in the data.frame passed to tri.data.

The option blr.tx should not be confused with the option css.lab, presented below ('Internationalization'), that defines the names (or expressions) displayed for clay, silt and sand axis labels / titles.

#### 10.3 Customise axis direction

Below is a code example to project the triangle of the European Soil Map (HYPRES), with the bottom axis anticlockwise, the left axis clockwise and the right axis 'neutral' (inside).

```
TT.plot(
    class.sys = "HYPRES.TT",
    blr.clock = c(FALSE,TRUE,NA),
    main = "Re-projected European triangle (axis directions)"
) #
```

Re-projected European triangle (axis directions)

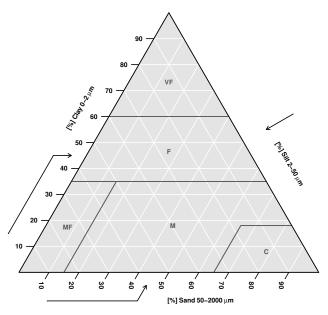

the option blr.clock accept a vector of boolean (TRUE / FALSE) as argument for bottom direction (here clock = FALSE), left (clock = FALSE) and right (clock = NA). The NA value is used for the neutral case.

### 10.4 Customise everything: plot The French GEPPA classification in the French Aisne triangle

Below is a French GEPPA soil texture triangle plotted as a USDA or European (HYPRES) or French Aisne soil texture triangle, that is with custom angles, axis directions and clay silt sand positions on the axis:

```
TT.plot(
    class.sys = "FR.GEPPA.TT",
    tlr.an = c(60,60,60),
    blr.tx = c("SAND","CLAY","SILT"),
    blr.clock = c(TRUE,TRUE,TRUE),
    main = "Fully re-projected GEPPA triangle"
) #
```

Fully re-projected GEPPA triangle

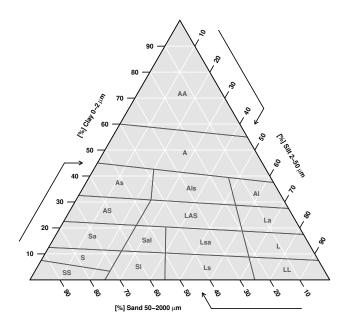

# 10.5 Miscellaneous: Different triangle geometry, but same projected classes

I once found an illustration on a website showing a USDA and a French Aisne soil texture triangle displayed together, but with a different triangle geometry than the usual one. The surprise was that although the triangle geometry was different, the texture classes shapes (i.e. inside the triangle) looked exactly the same as the 'standard' display. Here is a practical example (not an explanation of this strange phenomenon!):

```
# Set a 2 by 2 plot matrix:
old.par <- par(no.readonly=T)</pre>
par("mfcol" = c(1,2),"mfrow"=c(1,2))
# Plot the triangles with different geometries:
TT.plot( class.sys = "USDA.TT" )
TT.plot(
                = "USDA.TT",
    class.sys
    blr.tx
                = c("SILT","SAND","CLAY"),
               = c(FALSE, FALSE, FALSE),
    blr.clock
                = "USDA triangle with a different geometry"
    main
)
    #
# Back to old parameters:
par(old.par)
```

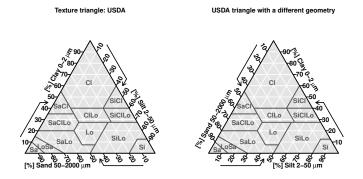

## 11 Internationalization: title, labels and data names in different languages

## 11.1 Choose the language of texture triangle axis and title

The TT.plot() function comes with a lang option ("lang" for language) that allows to plot texture triangles with a title and axis labels in other languages than English (the default).

Here is a first example with French (lang = "fr") and German (lang = "de"):

```
# Set a 2 by 2 plot matrix:
old.par <- par(no.readonly=T)</pre>
par("mfcol" = c(1,2),"mfrow"=c(1,2))
# Plot the triangles with different languages:
TT.plot(
                 = "FR.GEPPA.TT",
    class.sys
                 = "fr"
    lang
)
    #
TT.plot(
    class.sys
                 = "FR.GEPPA.TT",
                 = "de"
    lang
)
    #
# Back to old parameters:
par(old.par)
```

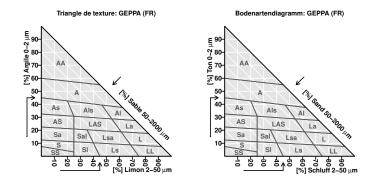

A second example with Spanish (lang = "es"), and Italian (lang = "it"):

```
# Set a 2 by 2 plot matrix:
old.par <- par(no.readonly=T)</pre>
par("mfcol" = c(1,2),"mfrow"=c(1,2))
# Plot the triangles with different languages:
TT.plot(
    class.sys
                 = "FR.GEPPA.TT",
    lang
                 = "es"
)
    #
TT.plot(
    class.sys
                 = "FR.GEPPA.TT",
    lang
                   "it"
                 =
)
    #
# Back to old parameters:
par(old.par)
```

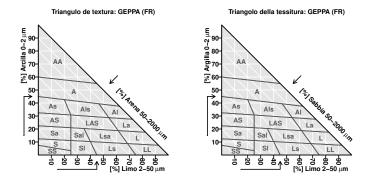

And a 3rd example with Dutch (lang = "nl") and Flemish (lang = "fl") or, to be more exact, with the terms used on the Dutch texture triangle and on the Flemish version of the Belgian texture triangle.

```
# Set a 2 by 2 plot matrix:
old.par <- par(no.readonly=T)
par("mfcol" = c(1,2),"mfrow"=c(1,2))
# Plot the triangles with different languages:
TT.plot(
        class.sys = "FR.GEPPA.TT",
```

```
lang = "nl"
) #
TT.plot(
    class.sys = "FR.GEPPA.TT",
    lang = "fl"
) #
# Back to old parameters:
par(old.par)
```

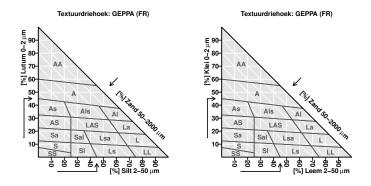

A 4th example in Swedish (lang = "se") and in Romanian (lang = "ro"):

```
# Set a 2 by 2 plot matrix (for size):
old.par <- par(no.readonly=T)</pre>
par("mfcol" = c(1,2),"mfrow"=c(1,2))
# Plot the triangles with different languages:
TT.plot(
                = "FR.GEPPA.TT",
    class.sys
    lang
                = "se"
)
    #
# Plot the triangles with different languages:
TT.plot(
                = "FR.GEPPA.TT",
    class.sys
                = "ro"
    lang
)
    #
# Back to old parameters:
par(old.par)
```

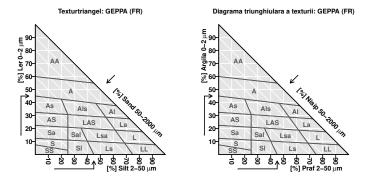

The polish language can be obtained by typing  $\verb"lang" = "pl"$  on all platforms but Mac.

The Portuguese language can be obtained by typing lang = "pt". And finally in English, the default language (lang = "en"):

```
# Set a 2 by 2 plot matrix (for size):
old.par <- par(no.readonly=T)
par("mfcol" = c(1,2),"mfrow"=c(1,2))
# Plot the triangles with different languages:
TT.plot(
        class.sys = "FR.GEPPA.TT",
        lang = "en"
) #
# Back to old parameters:
par(old.par)
```

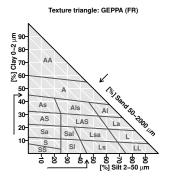

Please report any mistakes in these translations. Please don't hesitate to send me new translations in other languages. This option is easily extensible.

#### 11.2 Use custom (columns) names for soil texture data

The dummy data table with french names can be displayed, but the option css.names (for Clay, Silt, Sand NAMES) must be specified, as a vector of character string, corresponding to the columns names of tri.data. Notice that the order of css.names is NOT NECESSARILY the order of tri.data columns names, so css.names == colnames(my.text.fr) would NOT always be true (although it is true here).

```
TT.plot(
    tri.data = my.text.fr,
    class.sys = "HYPRES.TT",
    css.names = c("ARGILE","LIMON","SABLE")
) #
```

#### Texture triangle: HYPRES / European Soil Map

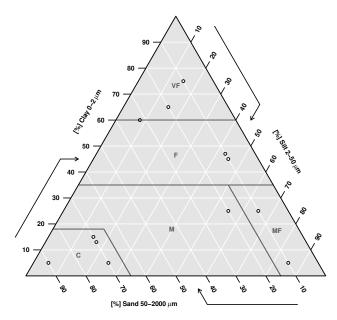

You can see that the column names ARGILE, LIMON and SABLE do not appear on the texture triangle plot. There is always a clear separation between the characteristics of the texture classification, the characteristics of the soil texture data provided, and the characteristics of the soil texture triangle plot/presentation. This is necessary for making different systems compatible.

#### 11.3 Use custom labels for the axis

It is also possible to use custom labels for the triangle axis. The option css.lab accept a vector (3) of character string, or a vector of expressions, for Clay, Silt and Sand LABels respectively (in that order, no matter the texture triangle system used. The function automatically places the good label on the good axis).

```
TT.plot(
    tri.data = my.text.fr,
    class.sys = "HYPRES.TT",
    css.names = c("ARGILE","LIMON","SABLE"),
    css.lab = c("l'argile [%]","Le limon [%]","Le sable [%]"),
    main =
        "A texture triangle with (dummy) custom axis names"
) #
```

#### A texture triangle with (dummy) custom axis names

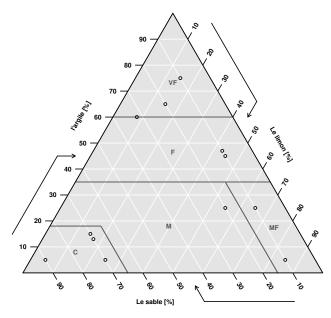

The use of expressions allows a finer customization of the axis labels, as for any R plot:

```
TT.plot(
     tri.data
                    = my.text.fr,
                    = "HYPRES.TT",
     class.sys
                    = c("ARGILE","LIMON","SABLE"),
     css.names
     css.lab
                    = expression(
         bold(sqrt('Argile'^2)~'[%]'),
bold(sqrt('Limon'^2)~'[%]'),
bold(sqrt('Sable'^2)~'[%]')
     ),
          #
    main
                    =
          "A texture triangle with (dummy) custom axis names"
)
     #
```

#### A texture triangle with (dummy) custom axis names

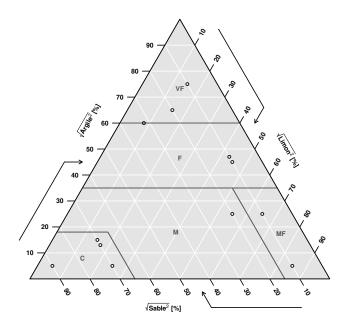

## 12 Checking the geometry and classes boundaries of soil texture classifications

'The Soil Texture Wizard' comes with several functions that helps to retrieve information about the geometry and classes boundaries of soil texture classifications, and thus to check by yourself that they are 'correct'.

#### 12.1 Checking the geometry of soil texture classifications

Below is a simple example of the way to retrieve the geometry of a given texture triangle (as it is implemented in the 'The Soil Texture Wizard'):

```
# Fisrt, retrieve all the data about
    the USDA texture triangle
 #
 tmp <- TT.get("USDA.TT")</pre>
 # It is not displayed here because it is to big
     The list names are:
 #
 names(tmp)
 [1] "main"
                       "tt.points"
                                          "tt.polygons"
 [4] "blr.clock"
                       "tlr.an"
                                          "blr.tx"
 [7] "base.css.ps.lim" "tri.css.ps.lim"
                                         "unit.ps"
[10] "unit.tx"
                       "text.sum"
 # If we drop "tt.points" and "tt.polygons", that will be
     presented later, the list size is more reasonable
 #
 tmp[ !names(tmp) %in% c("tt.points","tt.polygons") ]
```

```
$main
[1] "USDA"
$blr.clock
[1] TRUE TRUE TRUE
$tlr.an
[1] 60 60 60
$blr.tx
[1] "SAND" "CLAY" "SILT"
$base.css.ps.lim
[1]
    0 2 50 2000
$tri.css.ps.lim
[1] 0 2
              50 2000
$unit.ps
bold(mu) * bold("m")
$unit.tx
bold("%")
$text.sum
[1] 100
```

Most of the list's names correspond to TT.plot()'s options that have been presented earlier in the document.

### 12.2 Checking classes names and boundaries of soil texture classifications

The function TT.classes.tbl() returns a table with information about each soil texture class of a given soil texture classification / triangle:

```
# Retrieve and save the table:
tmp2 <- TT.classes.tbl( class.sys = "HYPRES.TT" )
# Display the first part:
tmp2[,1:2]
abbr name
[1,] "VF" "Very fine"
[2,] "F" "Fine"
[3,] "M" "Medium"
[4,] "MF" "Medium fine"
[5,] "C" "Coarse"
# Then display the last column (and the 1st again):
tmp2[,c(1,3)]
abbr points
[1,] "VF" "2, 1, 3"
```

[2,] "F" "4, 2, 3, 6"
[3,] "M" "7, 4, 5, 11, 10, 8"
[4,] "MF" "11, 5, 6, 12"
[5,] "C" "9, 7, 8, 10"

The 1st column is the classes abbreviation, the 2nd column is the classes full name (in the original language), and the 3rd class contains a list of vertices numbers, separated by a comma. These vertices are those who compose the class 'polygon'.

But the vertices numbers are of course not self explicit. For this reason, another function, TT.vertices.tbl(), extracts the vertices coordinates (as clay silt and sand content) from the triangle definition:

```
TT.vertices.tbl( class.sys = "HYPRES.TT" )
   points CLAY SILT SAND
1
        1 1.00 0.00 0.00
2
        2 0.60 0.00 0.40
3
        3 0.60 0.40 0.00
4
        4 0.35 0.00 0.65
5
        5 0.35 0.50 0.15
6
        6 0.35 0.65 0.00
7
        7 0.18 0.00 0.82
8
        8 0.18 0.17 0.65
9
        9 0.00 0.00 1.00
       10 0.00 0.35 0.65
10
11
       11 0.00 0.85 0.15
12
       12 0.00 1.00 0.00
```

The 'points' number outputted by TT.classes.tbl() logically correspond to those outputted by TT.vertices.tbl().

Finally, as it is difficult to visualize the position of each vertex with just a table, the function TT.vertices.plot() completes the two presented above, by plotting the vertices position and numbers on top of a texture triangle (preferable the same as the one you are actually checking!):

```
geo <- TT.plot(</pre>
                = "HYPRES.TT",
    class.sys
                = "Vertices numbers. USDA texture triangle"
    main
)
    #
TT.vertices.plot(
    geo
               = geo,
    class.sys
               = "HYPRES.TT",
    col
               = "red",
               = 2,
    cex
                = 2
    font
)
```

Vertices numbers. USDA texture triangle

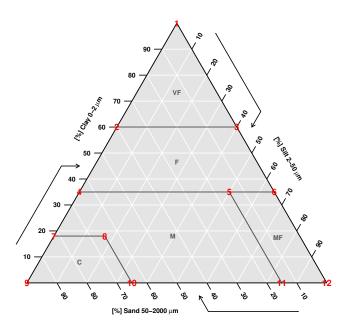

Many TT.vertices.plot() options are shared with TT.text(), which an the underlying function of the first.

## 13 Adding your own, custom, texture triangle(s)

As said in the introduction, the idea behind 'The Soil Texture Wizard' is to be able to display 'any soil texture triangle / classification' in any 'triangle geometry'.

As there are much more texture classification systems than those implemented in 'The Soil Texture Wizard', the function TT.add() is there to 'add' any texture triangle to the existing list (your home made texture triangles).

In the example below, we will (1) extract and save the definition of the HYPRES texture triangle, (2) change the silt sand limit of the saved triangle definition from  $50\mu$ m to  $63\mu$ m, and (3) load the 'new' texture triangle into the existing list of triangle. There, it will be saved and usable as any texture triangle (at least until R is shut down).

```
# Step 1
HYPRES63 <- TT.get("HYPRES.TT")
#
# Visualize the data that will be modified
HYPRES63[[ "base.css.ps.lim" ]]
[1] 0 2 50 2000
HYPRES63[[ "tri.css.ps.lim" ]]</pre>
```

```
[1] 0 2 50 2000
#
# # Step 2
HYPRES63[[ "base.css.ps.lim" ]][3] <- 63
HYPRES63[[ "tri.css.ps.lim" ]][3] <- 63
#
# Step 3: Load the new texture triangle
TT.add( "HYPRES63.TT" = HYPRES63 )</pre>
```

This (not so) new texture triangle is now usable as any other in the initial list:

| TT. | plot(     |   |           |          |      |         |           |
|-----|-----------|---|-----------|----------|------|---------|-----------|
|     | class.sys | = | "HYPRES63 | .TT",    |      |         |           |
|     | main      | = | "Modified | European | soil | texture | triangle" |
| )   | #         |   |           |          |      |         |           |

Modified European soil texture triangle

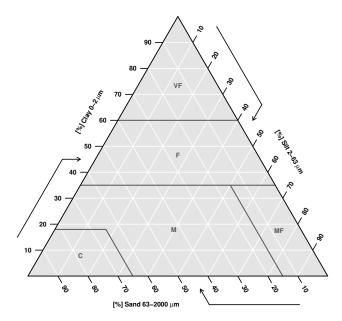

If you consider creating a completely new triangle, you will need to copy / imitate the structure of existing texture triangle definitions.

This definition is a list of parameters:

```
# Get the definition of the HYPRES texture triangle
HYPRES <- TT.get( "HYPRES.TT" )
#
# Check its class (list)
class( HYPRES )</pre>
```

```
[1] "list"
 #
 # Check its parameters names
 names( HYPRES )
 [1] "main"
                        "tt.points"
                                           "tt.polygons"
 [4] "blr.clock"
                       "tlr.an"
                                           "blr.tx"
 [7] "base.css.ps.lim" "tri.css.ps.lim"
                                          "unit.ps"
[10] "unit.tx"
                       "text.sum"
 #
 # Check its parameters class
 for( i in 1:length(HYPRES) )
 {
     print(
          paste(
              names( HYPRES )[i],
              class( HYPRES[[i]] ),
              sep = ": "
          )
      )
 }
[1] "main: character"
[1] "tt.points: data.frame"
[1] "tt.polygons: list"
[1] "blr.clock: logical"
[1] "tlr.an: numeric"
[1] "blr.tx: character"
[1] "base.css.ps.lim: numeric"
[1] "tri.css.ps.lim: numeric"
[1] "unit.ps: call"
[1] "unit.tx: call"
[1] "text.sum: numeric"
```

All elements are (probably) self explicit, or have been presented earlier in the document (as options of TT.plot() for instance), except for tt.points and tt.polygons.

tt.points is a 3 column data.frame, with columns names CALY SILT and SAND, that gives the clay, silt and sand 'coordinates' of all the vertices in the triangles. Rows numbers corresponds to the 'official' vertex number. Vertices are unique, they can not be repeated, even if they are 'used' in several classes definition / polygon.

tt.polygons is a list. Each element of the list corresponds to one texture class. The name of each element of the list is the texture class abbreviation. Then, each element of the list (i.e. each class) itself contains a list, with two elements, named "name" and "points". "name" is a single character string, corresponding to the texture class 'full name' in the triangle's native language (but special character should be avoided). "points" is an ordered vector of integers, corresponding to the numbers of the vertices numbers that compose

each class's polygon. The numbers in fact corresponds to the row names of **tt.points**. They should be ordered, in the sense that each successive pair of vertices will be joined by a polygon edge (+ one between the 1st and the last points).

If you want to have a more precise idea of the code's shape for a new texture triangle, you can have a look inside 'The Soil Texture Wizard' code (FUNC-TION\_TEXTURE\_WIZARD.R): search the name of a texture triangle (e.g. "HYPRES.TT") in the code and look the structure of the list corresponding to it.

If you implement a texture triangle that you think can be used by many soil scientists, please consider sending its definition's code to me, I will implement it into 'The Soil Texture Wizard' (copy and paste)<sup>24</sup>. If doing this, it is als good to send an image of the 'reference' texture triangle that was used to obtain the triangle's definition (so it can be checked!).

### 14 Further readings

Readers wishing to go further in the study of soil texture triangles and related topics may like the following articles: Richer de Forges et al. 2001 a (in French, [27]) and b (Poster in English, [26]; Nemes et al. 1999 (about texture transformation, [24]); Gerakis and Baer (program for USDA texture classification, [14]); Liebens 2001 (Excel MACRO for USDA texture classification, [21]); Minasny and McBratney 2001 (about texture transformation, [22]); Teh and Rashid 2003 (program for texture classification in a lot of systems, [30]) and Christopher (Teh) and Mokhtaruddin 1996[7].

### References

- [1] Agriculture and Agri-Food Canada. Glossary canadian soil information system. Internet, april 2010. http://sis.agr.gc.ca/cansis/intro.html.
- [2] Anomymous. Soil korngröß endreieck particle size diagram. Web page, 2009. Last access 2009/08/24. http://nibis.ni.schule.de/~trianet/soil/boden5.htm.
- [3] Anonymous. The canadian soil information system (cansis) national soil database (nsdb) – land potential database (lpdb) – fao soil texture. Website, 08 2009. http://sis.agr.gc.ca/cansis/nsdb/lpdb/faotext.html.
- [4] Anonymous. Fingerprobe (boden). Website (Wikipedia.de), 2009. Last access 2009/08/24.http://de.wikipedia.org/wiki/Fingerprobe\_%28Boden%29.
- [5] D. Baize and B. Jabiol. *Guide pour la description des sols.* col. Techniques et pratiques. INRA, 1995. 375 p.

 $<sup>^{24}</sup>$  Under the same open-source licence terms as all the function set, but with reference to you work and your work's 'model'

- [6] H. Bormann. Analysis of the suitability of the german soil texture classification for the regional scale application of physical based hydrological model. Advances in Geosciences, 11:7–13, 2007. www.advgeosci.net/11/7/2007/.
- T.B.S. Christopher and A.M. Mokhtaruddin. A computer program to determine the soil textural class in 1-2-3 for windows and excel. *Communications in Soil Science and Plant Analysis*, 27(9 and 10):2315-2319, 1996. http://www.informaworld.com/smpp/content~db=all~content=a905339412~tab=linking.
- [8] Defourny, Delvaux, Ducarme, and Radoux. Travaux pratiques de cartographie du sol. Website, last checked 2009/10/14 2009. http://www.icampus.ucl.ac.be/courses/MILA2230/document/texture.html.
- [9] Defra Rural Development Service Technical Advice Unit. Technical advice note 52 & 53 - soil texture. Technical report, Rural Development Service, august 2006. 6 p. http://www.defra.gov.uk/environment/land/soil/information/publications.htm.
- [10] et al. dos Santos, Humberto Gonçalves. Sistema brasileiro de classificação de solos. Technical report, Embrapa, 2013.
- [11] European Soil Bureau working group "HYdraulic PRoperties of European Soils" (HYPRES). Texture classes. HYPRES Website, 08 2009. http://www.macaulay.ac.uk/hypres/hypressoil.html.
- [12] P. Filzmoser and K. Varmuza. chemometrics: Multivariate Statistical Analysis in Chemometrics, 2008. R package version 0.4. http://cran.rproject.org/web/packages/chemometrics/index.html.
- [13] GEOVLEX, MLU Halle-Wittenberg. Glossardatenbank bodenart. Website, 2009. Last access 2009/08/24. http://mars.geographie.unihalle.de/mlucampus/geoglossar/terme\_datenblatt.php?terme=Bodenart.
- [14] A. Gerakis and B. Baer. A computer program for soil textural classification. Soil Science Society of America Journal, 63:807-808, 1999. http://nowlin.css.msu.edu/software/triangle\_form.html.
- [15] Georgina Holbeche. Soilquality.org.au physics measuring soil texture in the laboratory. Online pdf document., Department of Agriculture and Food, The State of Western Australia - The University of Western Australia. Healthy Soils for Sustainable Farms programme., 2008. 2p. http://www.soilquality.org.au/documents/28/original/Phys\_-\_Measuring\_Soil\_Texture\_in\_the\_Lab\_web.pdf.
- [16] M. Jamagne. Bases et techniques d'une cartographie des sols. Annales Agronomiques, 18 (hors série):142, 1967.
- [17] R. M. Lark and T. F. A. Bishop. Cokriging particle size fractions of the soil. *European Journal of Soil Science*, 58:763-774, June 2007. http://www3.interscience.wiley.com/journal/118000728/abstract.

- [18] F. Leisch. Sweave: Dynamic generation of statistical reports using literate data analysis. In Wolfgang Härdle and Bernd Rönz, editors, Compstat 2002 Proceedings in Computational Statistics, pages 575-580. Physica Verlag, Heidelberg, Germany, 2002. ISBN 3-7908-1517-9. http://www.stat.uni-muenchen.de/~leisch/Sweave.
- [19] R. C. Lemos and R. D. Santos. Manual de descrição e coleta de solo no campo. 3a ed. campinas. Technical report, Sociedade Brasileira de Ciência do solo, 1996.
- [20] Linnéa Lidberg. Texturbestämning genom fält-, pipett- och hydrometermetoder. Examensarbete (msc soil science and environmental studies), SLU – Institutionen för skoglig marklära (Department of Forest Soils), Uppsala, Sweden, 2009. vol 20. 31 pp. http://exepsilon.slu.se/archive/00003079/.
- [21] J. Spreadsheet determine Liebens. macro to usda Scitextural subclasses. Communications inSoil soil Plant2001.ence and Analysis, 32(1and 2):255-265,http://www.informaworld.com/openurl?genre=article&issn=0010%2d3624&volume=32&issue=10
- [22] B. Minasny and A.B. McBratney. The australian soil texture boomerang: a comparison of the australian and usda/fao soil particle-size classification systems. Australian Journal of Soil Research, 39:1443-1451, 2001. http://www.publish.csiro.au/nid/84/paper/SR00065.htm.
- [23] Julien Moeys. Variabilité spatiale et déterminismes agro-pédologiques du devenir d'un herbicide dans l'horizon de surface – Application au cas de l'isoproturon dans un secteur agricole de Beauce chartraine. Soil science, AgroParisTech, Paris, France, December 2007. 273 pp. + annexes. http://pastel.paristech.org/4448/.
- [24] A. Nemes, J.H.M. Wösten, A. Lilly, and J.H. Oude Voshaar. Evaluation of different procedures to interpolate particle-size distributions to achieve compatibility within soil databases. *Geoderma*, 90:187–202, 1999. http://dx.doi.org/10.1016/S0016-7061(99)00014-2.
- [25] R Development Core Team. R: A Language and Environment for Statistical Computing. R Foundation for Statistical Computing, Vienna, Austria, 2009. ISBN 3-900051-07-0. http://www.R-project.org.
- [26] A. Richer de Forges, C. Feller, M. Jamagne, and D. Arrouays. Lost in the triangular diagrams of soil texture. Poster, 2008. http://www.prodinra.inra.fr/prodinra/pinra/data/2008/08/PRDD2008387413ba\_2008081912090
- [27] A. Richer de Forges, C. Feller, M. Jamagne, and D. Arrouays. Perdus dans le triangle des textures. *Etudes et Gestion des Sols*, 15(2):97–111, 2008. (en: Lost in the textures triangle).
- [28] Soil Survey Division Staff. Soil survey manual, volume Handbook 18, chapter 3. Soil Conservation Service. U.S. Department of Agriculture, 1993. http://soils.usda.gov/technical/manual/print\_version/chapter3.html.

- [29] Sols de Bretagne. Photothèque etude d'un sol triangle des textures geppa. Website, 2009. Last access 2009/08/24. http://www.sols-debretagne.fr/index.php/component/option,com\_datsogallery/Itemid,79/func,detail/catid,2/
- [30] C.B.S. Teh and M.A. Rashid. Object-oriented code to lookup soil texture classes for any soil classification scheme. Communications in Soil Science and Plant Analysis, 34(1):1-11, 2003. http://www.informaworld.com/smpp/content~db=all~content=a713624019~tab=linking.
- [31] TGL 24300-05\_1985-06. Aufnahme landwirtschaftlich genutzter standorte - körnungsarten und skelettgehalt. Technical report, Bauhaus-Universität, Weimar, 1985.
- [32] Bart Van Bossuyt. De belgische textuurdriehoek. website, last checked 2009/10/14 2009. http://www.begeleidzelfstandigleren.com/aardrijkskunde/losse\_animaties/textuurdriehoek
- [33] VEB FORSTPROJEKTIERUNG POTSDAM. Standortserkundungsanweisung sea74 - a/b. Technical report, VEB FORSTPROJEKTIERUNG POTSDAM, 1974.
- [34] W. N. Venables and B. D. Ripley. Modern Applied Statistics with S. Springer, New York, fourth edition, 2002. ISBN 0-387-95457-0. http://www.stats.ox.ac.uk/pub/MASS4.
- [35] W. Verheye and J. Ameryckx. Mineral fractions and classification of soil texture. *Pedologie*, 2:215–225, 1984.
- [36] M. Whitney. The use of soils east of the great plains region. United States Department of Agriculture Bureau Soils Bulletin, 78, 1911.